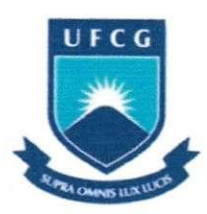

#### UNIVERSIDADE FEDERAL DE CAMPINA GRANDE CENTRO DE ENGENHARIA ELÉTRICA E INFORMÁTICA DEPARTAMENTO DE ENGENHARIA ELÉTRICA

**Aluno:** Mario de Sousa Araujo Neto **Matricula:** 20221104

**Professor/Orientador: Péricles Rezende Barros** 

**Data:** 11/11/2005

# **Estágio Supervisionado**

# RELATÓRIO

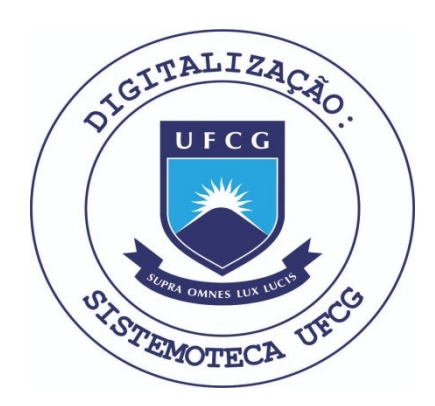

Biblioteca Setorial do CDSA. Fevereiro de 2021.

Sumé - PB

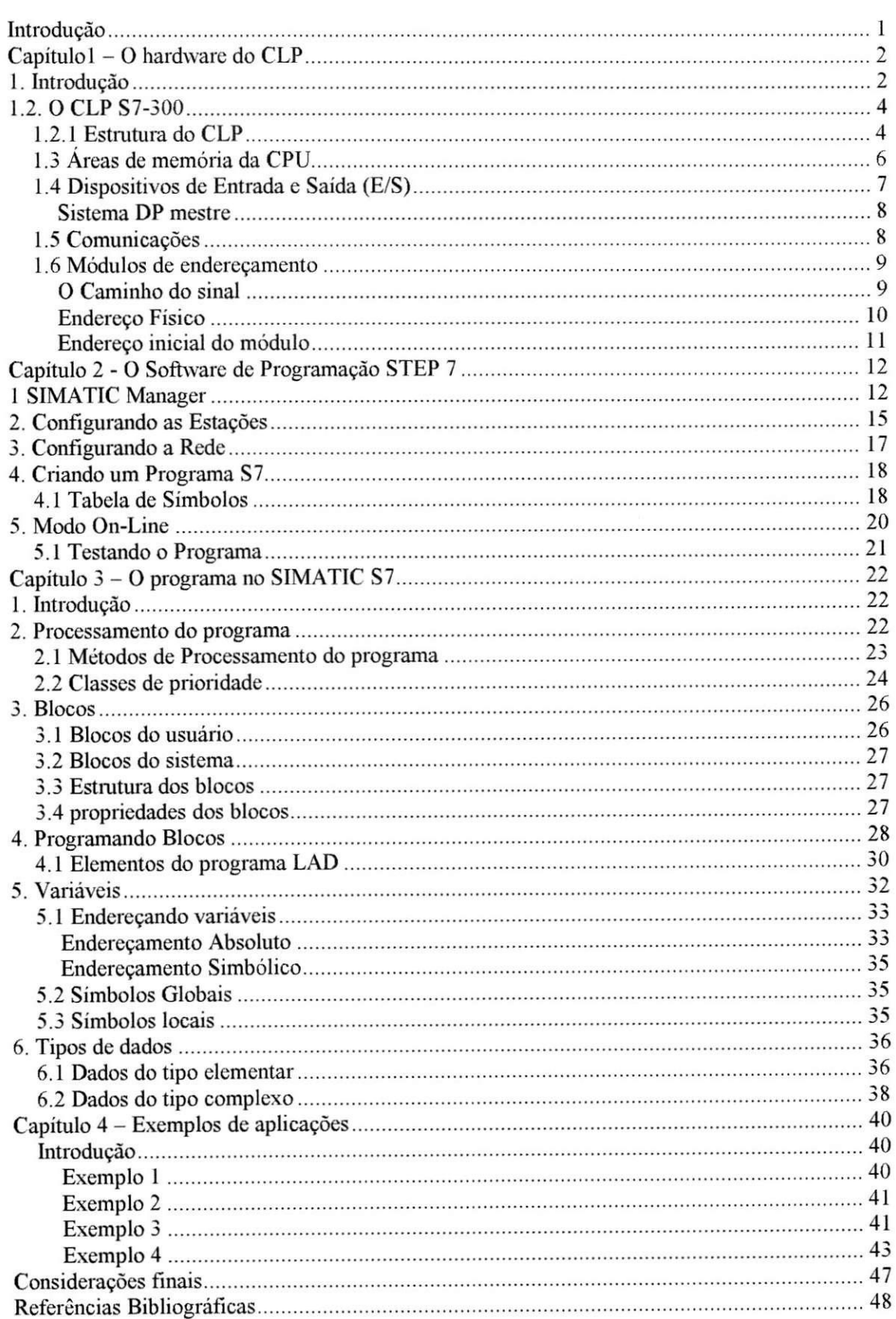

# Índice

 $\overline{\mathcal{E}}$ 

### Introdução

Este trabalho propõe a introdução ao estudo da automação industrial, através de um material didático sobre o controlador lógico programável (CLP) S7-300 da SIEMENS. Foram descritos o CLP, uma das linguagens de programação utilizadas neste dispositivo e mostrados alguns exemplos de implementação.

No primeiro capítulo é mostrado o hardware do CLP, mostrando sua estrutura, os módulos de entrada e saída, os meios disponíveis para a comunicação e os módulos de endereçamento.

0 segundo capitulo diz respeito ao software de programagao do CLP, o STEP 7, e mostra como configurar uma CPU e a rede onde o CLP estara inserido, e ainda, como criar o programa que irá implementar a atividade de automação.

O terceiro capítulo serve para mostrar como o programa é processado pela CPU e nos mostra a programação em blocos individuais na linguagem de programação ladder (LAD).

O quarto e último capítulo mostra a implementação de pequenos programas na linguagem LAD, na forma de exemplos explicados, e que podem ser implementados diretamente no CLP disponível no Laboratório de Instrumentação Eletrônica e Controle, do Departamento de Engenharia Elétrica, da Universidade Federal de Campina Grande.

### **Capitulol - O hardware do CLP**

### **1. Introdugao**

A automagao industrial exige a realizagao de muitas fungoes. A figura 1.1 representa a chamada piramide de automagao, com os diferentes nfveis de automagao encontrados em uma planta industrial.

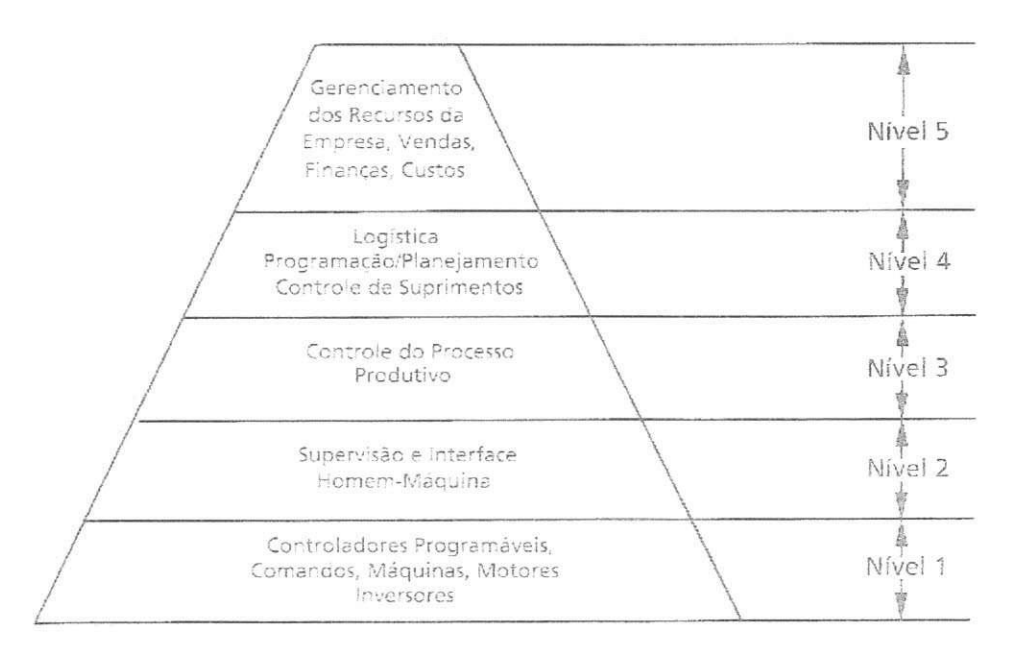

Figura 1.1 Pirâmide de automação mostrando os vários níveis de uma indústria e os componentes da automação.

Na base da pirâmide está frequentemente envolvido o Controlador Lógico Programável (CLP), atuando via inversores, conversores ou sistemas de partida suave, sobre maquinas e motores e outros processos produtivos. No topo da pirâmide, a característica marcante é a informatização ligada ao setor corporativo da empresa.

O nível 1 é o nível das máquinas, dispositivos e componentes (chão de fábrica), onde a automação é realizada pelo CLP. O nível 2 tem como principal característica algum tipo de supervisão associada ao processo. É o nível onde se encontram os concentradores de informações sobre o Nível 1 e as interfaces Homem-Máquina (IHM).

Sob o ponto de vista ffsico, podemos observar na figura 2 os niveis 1 e 2 da pirâmide de automação.

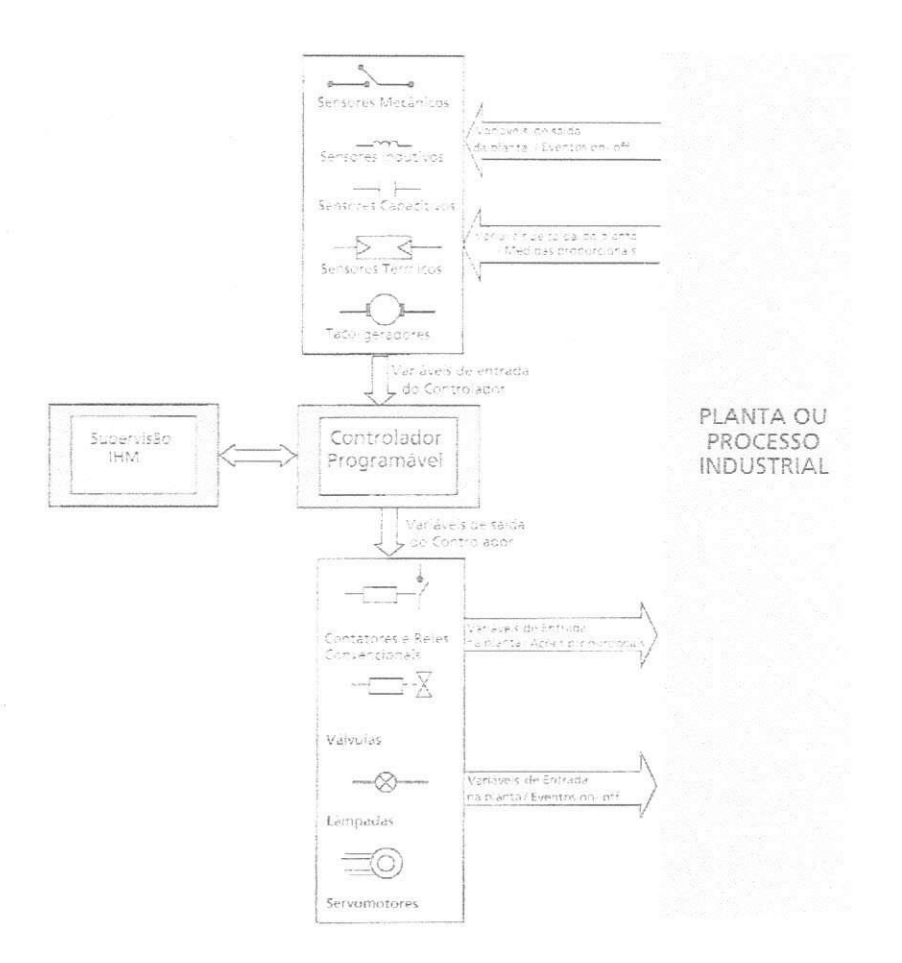

#### **Figura 1.2**

Com o Controlador Programável é possível automatizar uma grande quantidade de ações, substituindo o homem, com mais precisão, confiabilidade e rapidez. As informações de entrada são analisadas, as decisões tomadas, os comandos ou acionamentos são enviados às saídas, tudo acompanhando o desenrolar do processo.

## **1.2. O CLP S7-300**

### *1.2.1 Estrutura do CLP*

O S7-300 é um CLP modular composto pelos seguintes componentes:

**Racks**   $\bullet$ 

São gabinetes onde os módulos são acomodados e conectados entre si.

#### Fonte de Alimentação (PS)  $\bullet$

Fornece as tensões necessárias ao funcionamento dos equipamentos.

#### **Unidade Central de Processamento ( CPU )**   $\bullet$

Armazena e executa o programa de usuário.

#### **Modulos de Interface (IMs )**   $\bullet$

Conecta os racks entre si.

**Sub-redes** 

Conecta o controlador programavel a cada um ou a outro dispositivo.

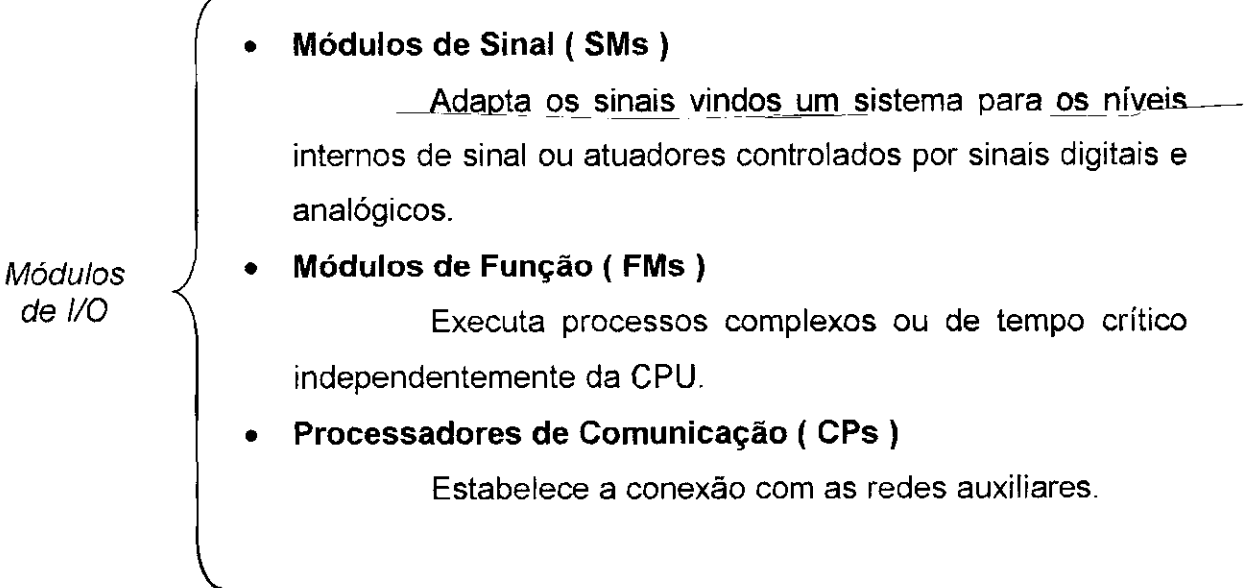

Um controlador programável (ou Estação) pode ser composto por mais de um rack conectados entre si por meio de um barramento. A fonte de alimentação, CPU e módulos de I/O são colocados no rack central. Se não houver espaço suficiente ou se desejar adicionar novos módulos, outros racks podem ser conectados ao rack central através dos módulos de interface (IMs).

Em um controlador S7-300, podem ser conectados 8 módulos de I/O no rack central. Caso esta configuração de apenas uma camada seja insuficiente pode-se conectar rack entre si através dos módulos de interface, como nos mostra a figura 1.3.

O número de módulos em um rack pode ser limitado ainda pela corrente máxima através deste, que é de 1.2A.

Os racks são conectados aos módulos através de dois barramentos: o barramento de I/O (ou barramento P) e o barramento de comunicação (ou barramento K).

- **Barramento de I/O → é destinado à troca rápida de sinais de entrada e** saída, sendo útil em trocas que envolvem grande quantidade de dados. Este barramento é também chamado de Barramento P.
- **Barramento de comunicação**  $\rightarrow$  conecta a CPU e o dispositivo de interface de programação (MPI) com módulos de função e processadores de comunicação. Este barramento é também chamado de Barramento K

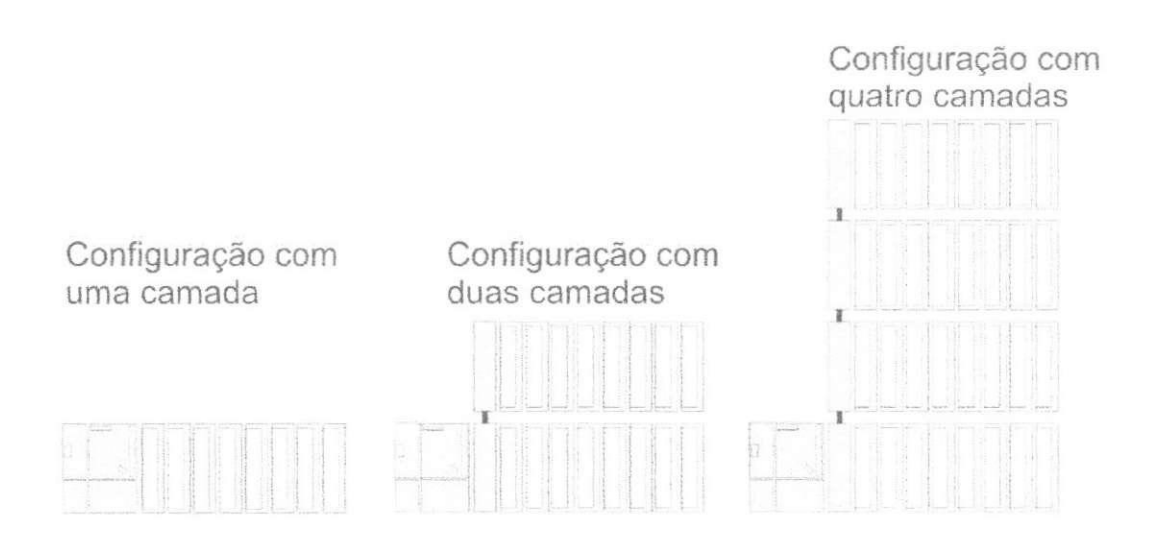

Figura 1.3 mostra três tipos de configuração: com uma, duas e quatro camadas. Note que na configuração com mais de uma camada é necessário o uso de módulos de interface em cada rack.

### *1.3 Areas de memoria da CPU*

0 programa do usuario em si e dividido em duas areas denominadas *memoria de armazenamento* e *memoria de trabalho.* 

A **memoria de armazenamento** pode ser integrada a CPU ou pode ser um cartão de memória. Todo o programa do usuário, incluindo os dados de configuração, fica neste local.

A **memoria de trabalho** funciona como uma memoria RAM de alta velocidade totalmente integrada à CPU. Nesta área da memória são carregados trechos importantes do programa do usuario.

0 dispositivo de programagao transfere todo o programa do usuario incluindo os dados de configuração para a memória de armazenamento. O sistema operacional do CPU copia o código relevante do programa e os dados do usuário para a memória de trabalho. Quando o programa for lido de volta para o dispositivo de programação, os blocos são trazidos da memória de armazenamento, complementados pelos valores atuais dos dados dos endereços da memória de trabalho.

A **memória do sistema** contém os enderecos que o usuário irá acessar no programa. Os endereços são combinados em áreas contendo um número específico de endereços por CPU. A memória do sistema em uma CPU contém as seguintes áreas de enderecamento:

- Entradas (I )

As entradas são uma imagem dos módulos de entrada digitais.

- Saidas ( Q )

As saídas são uma imagem dos módulos digitais de saída.

- Bit de memória (M)

Armazenam informação que é acessível em todo o programa

- Temporizadores ( T )

São áreas usadas para implementar estados de espera e tempo de monitoramento.

- Contadores ( C )

São locais no software usados para contagens crescentes e decrescentes.

- Dados Locais Temporários (L)

6

São locais usados como "*buffers"* dinâmicos intermediários durante o processamento do bloco.

As letras entre parênteses representam as abreviações que serão utilizadas nos enderegos quando se escreve o programa. Tambem e possivel atribuir um sfmbolo para cada variavel e entao usa-lo no lugar do identificador de endereco.

### *1.4 Dispositivos de Entrada e Saida (E/S)*

Os dispositivos de entrada e saida sao dispostos de forma distribuida e conectados por uma rede chamada PROFIBUS-DP. A PROFIBUS-DP fornece uma interface padrão para a transferência predominantemente de dados binários entre um módulo de interface no controlador programável (central) e os dispositivos instalados em campo.

O módulo de interface é chamado de DP mestre e os dispositivos instalados de DP escravos. E/S distribuídos refere-se aos módulos conectados atraves da PROFIBUS-DP a um modulo mestre PROFIBUS. 0 DP mestre e todos os escravos controlados por ele formam o sistema DP mestre.

0 **DP mestre** e o no ativo na rede PROFIBUS. Este troca dados ciclicamente com seus DP escravos. Um DP mestre pode ser:

- Uma CPU com uma interface DP mestre integrada ou um sub-modulo conectado ( exemplo CPU 315-2DP);

- Um módulo de interface em conjunto com uma CPU;

Os **DP escravos** são os nós passivos na rede PROFIBUS. No SIMATIC S7, uma distinção é feita entre:

- DP escravos compactos

Comportam-se como um simples módulo para o DP mestre.

- DP escravos modulares

Englobam vários módulos (sub-módulos)

- DP escravos inteligentes

Contêm um programa de controle, o qual controla seus próprios módulos.

7

#### **Sistema DP mestre**

#### • Sistema mestre simples

A PROFIBUS-DP é geralmente colocada em funcionamento como um sistema mestre simples, ou seja, um DP mestre comandando todos os DP escravos. O DP mestre é o único mestre no barramento, com exceção de um dispositivo de programação temporário. O DP mestre e os DP escravos ligados a ele formam um sistema DP mestre.

#### • Sistema mestre composto

Pode-se também instalar vários sistemas DP mestres na mesma rede PROFIBUS. De qualquer forma, isto reduz o tempo de resposta individual, pois quando um DP mestre inicializa seus escravos, a permissão de acesso é passada para o próximo DP mestre então este inicializa seus escravos e assim consecutivamente.

#### • Vários Sistemas DP mestres por Estação

Pode-se reduzir o tempo de resposta se um sistema DP mestre contiver apenas alguns escravos. Desde que seja possivel operar varios DP mestres em uma estação S7, consegue-se distribuir DP escravos de uma estação sobre vários sistemas DP mestres. Em modo multiprocessado, toda CPU tem seu próprio sistema DP mestre.

### *1.5 ComunicaQdes*

A Comunicação - troca de dados entre controladores programáveis - é realizada integralmente pelo SIMATIC S7. Quase todas as funções para comunicação são gerenciadas através do sistema operacional. Você pode trocar dados sem nenhum hardware adicional e com apenas um cabo de conexão entre dois CLPs.

O SIMATIC NET é o responsável pela comunicação no SIMATIC. Este componente realiza a troca de informações entre controladores programáveis e entre o controlador programável e o dispositivo de interface homem-máquina.

Uma rede é uma conexão entre dispositivos com o propósito de prover a comunicagao. Ela engloba uma ou mais, identicas ou diferentes, sub-redes conectadas entre si.

Numa sub-rede, todos os pontos de comunicação são interligados via hardware com características físicas uniformes e parâmetros de transmissão uniformes (como por exemplo taxa de transferência de dados) e a troca de dados é feita através de um processo de transmissão comum. O SIMATIC reconhece MPI, PROFIBUS, Ethernet Industrial e conexão ponto a ponto (PTP) como sub-redes.

As Sub-redes são os objetos centrais para a comunicação no SIMATIC Manager, elas diferem entre si em performance

**• MPI** 

Solução de baixo custo para interligar poucos CLPs com baixo fluxo de dados;

**• PROFIBUS** 

Troca rapida de pequeno a medio fluxo de dados. Usado preferencialmente com E/S distribuidos;

#### **• Ethernet Industrial**

Estabelece comunicação entre computadores e CLPs para troca rápida de grande fluxo de dados;

#### **• Ponto a Ponto (PTP)**

Ligação serial entre dois dispositivos através de protocolos especiais.

#### *1.6 Modulos de enderegamento*

#### **O Caminho do sinal**

Quando voce conecta sua maquina ou planta ao CLP, voce determina quais sinais e onde serão conectados ao controlador programável.

Um sinal de entrada, por exemplo, o sinal de uma chave que ativa um motor (Ligar motor), é enviado para o módulo de entrada através do terminal ao qual ele foi conectado. Esse terminal possui um "enderego", chamado endereco de E/S (no caso da figura, byte 5, bit 2).

Antes de qualquer programa iniciar sua execução, a CPU copia automaticamente o sinal para a imagem das entradas do processo, onde então,

9

esta é acessada como um endereço de entrada (I 5.2, por exemplo). A expressão I 5.2 é o endereço absoluto.

Você pode então nomear esta entrada com símbolos alfanuméricos que correspondem, na tabela de simbolos, ao enderego absoluto (como "Motor ligado"), ajudando na identificação. A expressão "Ligar Motor" é um endereço simbólico.

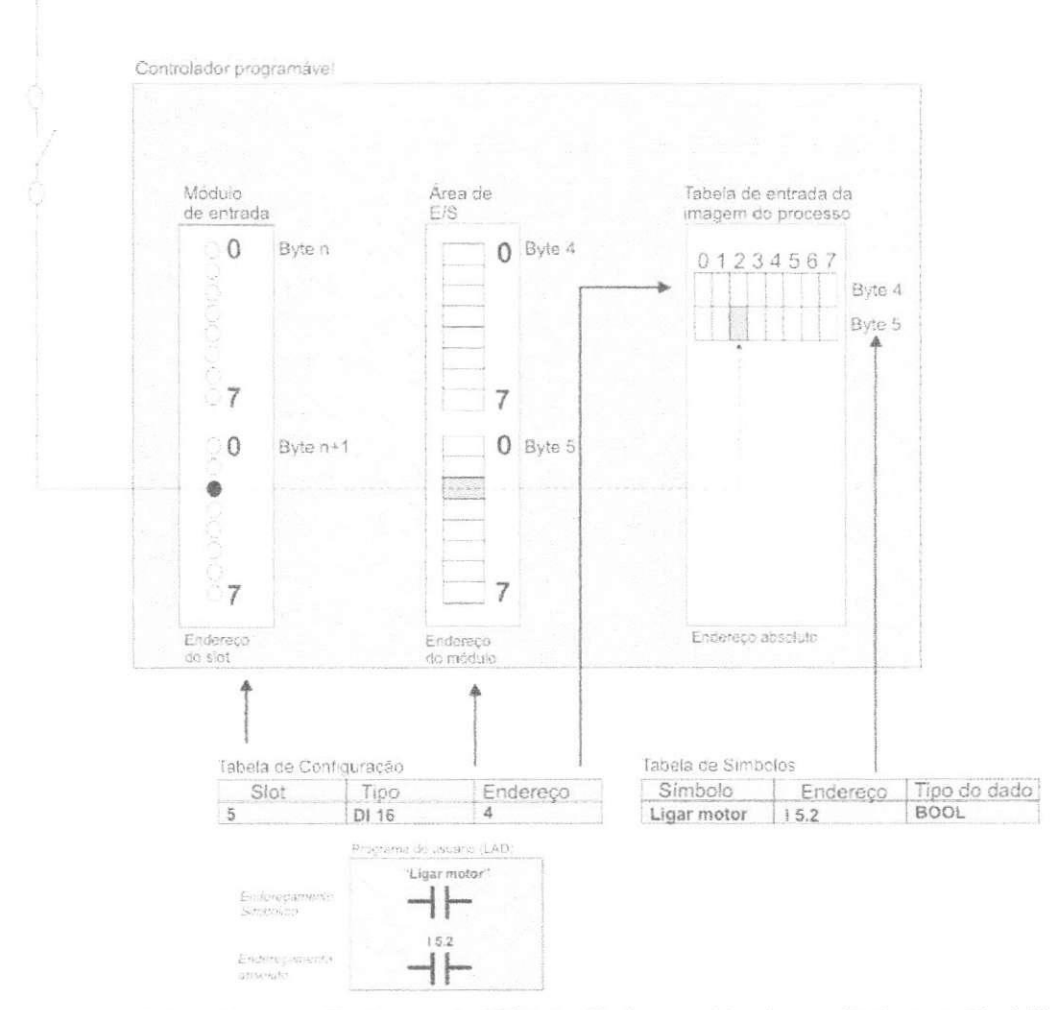

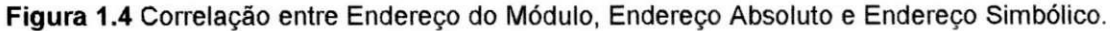

#### **Enderego Fisico**

Todo slot (abertura no módulo) tem um endereço fixo no controlador programável (uma estação S7). Este endereço consiste no número do rack onde a estação está montada e o número do slot. Um módulo é unicamente descrito usando seu enderego fisico

Se o módulo contém cartões de interface, cada um desses cartões também é associado a um endereço de sub-módulo. Dessa forma, cada sinal analógico e digital e cada conexão serial no sistema tem seu endereço único.

Correspondentemente, módulos de E/S distribuídos também possuem endereço físico. Neste caso, o número do DP mestre e o número da estação sobrepõem o número do rack.

A ferramenta usada para configuração de hardware acompanha o programa STEP 7 e é usada para distribuir, de forma física, os módulos através da estagao.

#### **Enderego inicial do modulo**

Além do endereço físico, que define o slot, cada módulo tem um endereço inicial, que define a localização no espaço de endereçamento lógico (espago de enderego de E/S). O espago de enderego de E/S comega no enderego 0 e termina no limite superior especifico de cada CPU.

0 endereco inicial do modulo determina como os sinais de entrada e saída são enderecados (acessados) pelo programa. No caso de um módulo digital, os sinais individuais (bits) são agrupados em grupos de oito chamados bytes. Estes bytes tem endereços relativos 0, 1, 2 e 3; o endereco dos bytes começam no endereço inicial do módulo. Exemplo: No caso de um módulo digital com quatro bytes e endereço inicial 8, os bytes individuais são acessados pelo endereço 8, 9, 10 e 11. No caso de um módulo analógico, os sinais individuais (tensões e correntes) são chamados de canais, cada um ocupando dois bytes. Módulos analógicos estão disponíveis com 2, 4, 8, e 16 canais, correspondendo a 4, 8, 16 ou 32 bytes de área de endereçamento.

Módulos de E/S distribuídos (estações) reservam um número específico de bytes no espaço de endereçamento de E/S. Os endereços dos módulos centralizados e aqueles dos módulos distribuídos não podem se sobrepor.

O CLP S7-300 é um dos mais utilizados nas plantas industriais. Destacamos sua estrutura modular que é de grande vantagem além de poder ser utilizado em configurações de várias camadas em aplicações de grande porte.

11

### **Capitulo 2 - O Software de Programagao STEP 7**

Este capítulo descreve o pacote básico do software de programação STEP 7 que é utilizado tanto para configurar o hardware e a rede como para escrever o programa que irá executar a tarefa de automação.

### **1 SIMATIC Manager**

O Simatic Manager é a ferramenta principal do Step 7, nele você trabalha com objetos "lógicos" que correspondem a objetos reais na sua planta. A forma mais simples de criar um projeto é através do *project* wizzard. Ao abrir o programa, o project wizzard é inicializado.

A primeira tela do wizzard é apenas de apresentação. Clique em next para começar a criação do projeto.

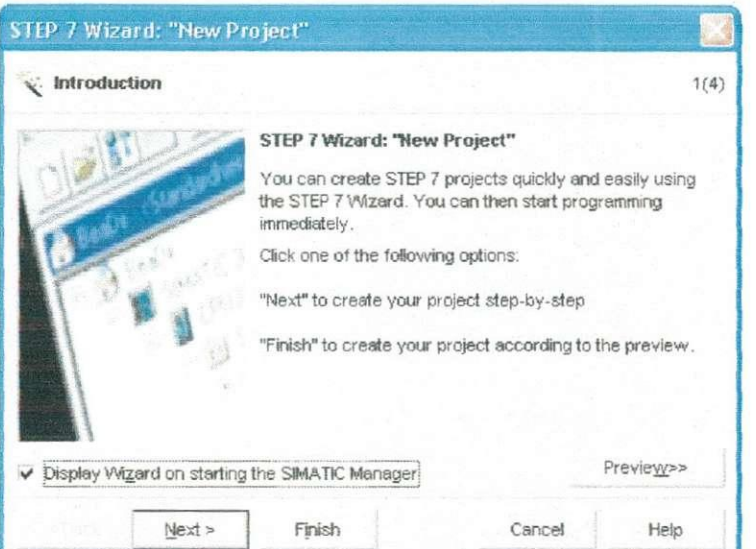

**Figura 2.1** Janela 1 do *Project Wizzard* 

Na segunda tela, você será perguntado sobre qual é a CPU que está utilizando no seu projeto. O CLP do LIEC é equipado com a CPU315-2DP.

1

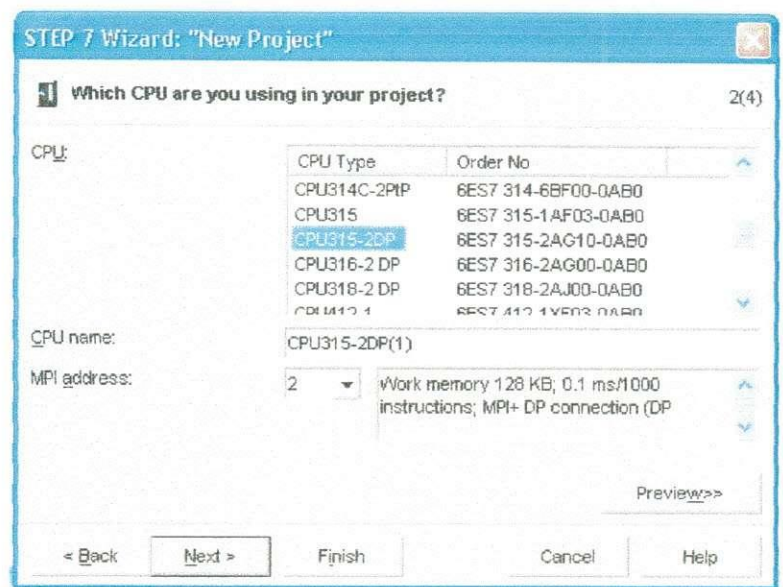

**Figura 2.2** Janela **2** do *Project Wizzard* 

Na terceira janela será perguntado quais objetos você deseja adicionar ao seu projeto. Basicamente é necessário adicionar o objeto de execução cíclica (OB1) onde o programa principal será escrito, além disso, deve-se informar a linguagem a ser utilizada nesses blocos.

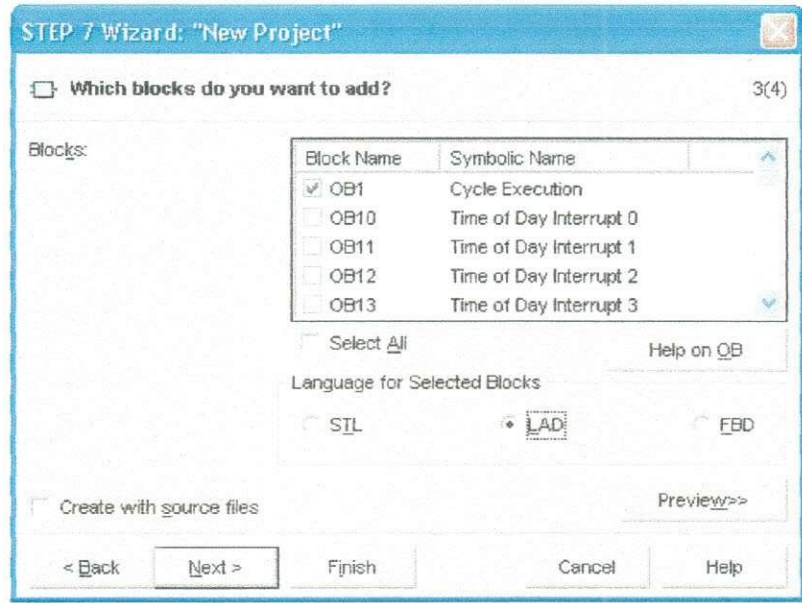

**Figura 2.3** Janela **3** do *Project Wizzard* 

Na quarta e última tela você deve dar um nome ao projeto e pode ver também os projetos existentes.

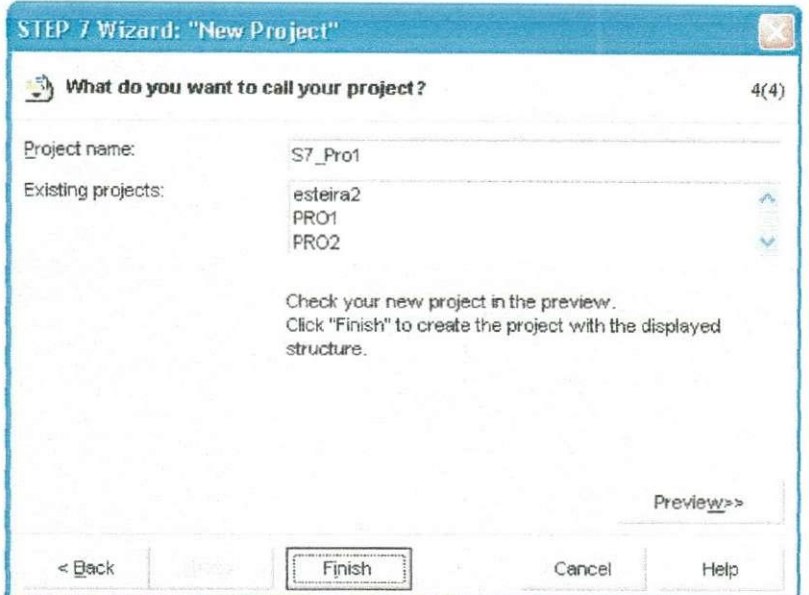

**Figura 2.4 Janela 4 Janela do** *Project Wizzard* 

No projeto, está contida toda a planta industrial, além das estações (CLPs) e os programas necessarios para completar uma tarefa de automagao. As estações são compostas por uma CPU onde o programa será armazenado e o programa é composto por objetos como o OB1 citado anteriormente.

Também pode-se criar um projeto sem ter que especificar uma CPU. Para isto, deve-se cancelar o project wizzard e criar o projeto manualmente clicando em FILE  $\rightarrow$  NEW... Dê um nome ao projeto e ele será criado. Ao projeto, deve-se então adicionar um "container" do programa S7. Poderá ser programado normalmente desta forma e depois adicionar os outros componentes, como CPU e sub-redes, ao seu projeto.

Aqui, vale associar os "containers" às "pastas" e os "objetos" aos "arquivos" no Windows. Dê um duplo-clique em um container e ele mostrará os objetos que ele contém. Dê um duplo-clique em um objeto e o Simatic Manager inicializará uma ferramenta apropriada para editá-lo.

Os principais componentes de um projeto são:

- Dados de configuração do hardware (CPUs);
- Dados de parametrização dos módulos;
- · Dados de configuração da rede de comunicação;
- Programas (códigos, símbolos, fontes)

Com o STEP7, são oferecidas também algumas bibliotecas, utilizadas para armazenar componentes reutilizáveis do programa:

- **Blocos de função do sistema** Contém as interfaces dos blocos do sistema para programagao offline;
- **Blocos de conversão S5-S7 e T1-S7-** Contém as funções para os conversores S5-S7 e T1-S7;
- **Blocos de função IEC** Contem as funções chamadas para editar as variáveis do tipo DATA\_AND\_TIME e STRING;
- **Blocos de comunicação** Contém as funções necessárias para controlar os módulos dos processadores de comunicação (CPs);
- **Blocos de controle PID** Contém as funções necessárias para o controle em malha fechada;
- **Blocos de organização** Contém as tabelas para a organização dos dados.

### **2. Configurando as Estagoes**

A ferramenta de configuração do hardware é utilizada para configurar o CLP, além de endereçar e parametrizar os módulos. Para inicializar a ferramenta de configuração, clique no container SIMATIC 300 e depois duploclique no objeto HARDWARE.

Se o projeto foi criado com a ajuda do project wizzard, o rack e a CPU já estarão configurados.

| $-10113$                                                                                                    |                                                                                                    |                                             |                    |                      | PROFIBUS(1): DP master system (1) |           |             |               | $A$ Find<br>DO16x Relay                                                                                                    | 西十 元。  |
|----------------------------------------------------------------------------------------------------|----------------------------------------------------------------------------------------------------|---------------------------------------------|--------------------|----------------------|-----------------------------------|-----------|-------------|---------------|----------------------------------------------------------------------------------------------------|--------|
| 1<br>$\overline{2}$<br>XZ<br>$\overline{3}$<br>$\Delta$<br>$\overline{5}$<br>$\overline{6}$<br>7<br>$_{\rm 8}$                       | PS 307 10A<br>CPU 315-2 DP<br>DP Master<br>DI16xDE24V_Interrupt<br>DO16x Relay<br>A/8x129it<br>ABS1x12Eik |                                             | @Dieste_op2<br>HMI |                      |                                   |           | 面(4) DP/RS2 |               | Protier.<br>Standard<br>+ HADFIBUS DP<br>$ \frac{117}{257}$ PROFINET 10<br>$ 59$ SINATIC 300<br>$+$ $\Box$ C7<br>$+$ $\Box$ CP-300<br>+ J CPU 300<br>$\cdot$ J FM-300<br>+ 3 Gateway<br>$+$ $\frac{1}{2}$ (M-300)<br>+ M7EXTENSION<br>$+$ $\Box$ PS-300<br>$+$ $\Box$ RACK-300<br>+ 3M-300<br>$\vee$ + $\boxplus$ SMATIC 400 | $\sim$ |
|                                                                                                    |                                                                                                    |                                             |                    |                      |                                   |           |             |               |                                                                                                    |        |
|                                                                                                    | <b>每 10 UR</b><br><b>Module</b>                                                                           | <b>Dider nunder</b>                         |                    | Fireware MPI address | I address                         | Q address | Commers.    | $\rightarrow$ | + [9] SIMATIC PC Based Control 300/400<br>- C SIMATIC PC Station                                                                                                    |        |
|                                                                                                    | 1   PS 307 10A<br>图 CPU 315-2 DP                                                                          | 5ES7 307-1KA00-0aA0<br>GES7 315-2AF02-0AB0  |                    | $ 2\rangle$          |                                   |           |             |               |                                                                                                    |        |
|                                                                                                    | X2 OP Made                                                                                                |                                             |                    |                      | $7023*$                           |           |             |               |                                                                                                    |        |
|                                                                                                    |                                                                                                    |                                             |                    |                      |                                   |           |             |               |                                                                                                    |        |
|                                                                                                    | DI16xDC24V, Interrupt                                                                                     | 6ES7 321-78H00-0AB0                         |                    |                      | 01                                |           |             |               |                                                                                                    |        |
|                                                                                                    | DO16x Relay                                                                                               | SES7 322-1HH00-0AA0                         |                    |                      |                                   | 4.5       |             |               |                                                                                                    |        |
|                                                                                                    | AI8x12Bit<br>AD4x1287                                                                                     | EES7 331-7KF01-0AB0<br>GES7 332-5HD 01-0AB0 |                    |                      | 288.303                           | 304 311   |             |               |                                                                                                    |        |
|                                                                                                    |                                                                                                    |                                             |                    |                      |                                   |           |             |               |                                                                                                    |        |
|                                                                                                    |                                                                                                    |                                             |                    |                      |                                   |           |             |               |                                                                                                    |        |
| Six:<br>2 <sup>1</sup><br>$\overline{3}$<br>4<br>$5 -$<br>$\sqrt{6}$<br>$\overline{7}$<br>$\mathbf{8}$<br>$\overline{g}$<br>10<br>11 |                                                                                                    |                                             |                    |                      |                                   |           |             |               |                                                                                                    |        |

Figura 2.5 Ferramenta para configuração do hardware

A janela da ferramenta de configuração nos mostra no seu lado direito o catálogo do hardware, que contém todos os racks de montagem, módulos e sub-módulos de interface reconhecidos pelo Step7. No canto superior é mostrado, em forma de tabela, o rack de montagem e dentro dele os módulos e sub-módulos alocados no rack. Na parte inferior, é mostrada a tabela de configuração que nos dá detalhes do dispositivo selecionado na parte superior da janela.

Caso não tenha sido adicionada nenhuma ainda, mas deseja adicionar uma nova CPU ao seu projeto, deve fazê-lo clicando no rack desejado, arrastando e soltando em qualquer parte vazia da janela de configuração. Ele será mostrado como uma tabela. Para dentro da tabela, deve-se arrastar a CPU e os outros módulos que deseja adicionar ao rack. A posição 3 da tabela é reservada para o módulo de interface. Poderá ser notado, o endereço inicial é atribuido automaticamente e mostrado na tabela da parte inferior da janela.

As configurações básicas podem ser feitas selecionando o objeto HARDWARE do container SIMATIC300 e clicando em OPTIONS  $\rightarrow$ CUSTOMIZE.

16

Quando a configuração estiver completa, será necessário checar a consistência dos dados para garantir que não há erros de configuração. Para  $t$ anto, vá em STATION  $\rightarrow$  CONSISTENCY CHECK. Garantido que o projeto está livre de erros, salve-o em STATION > SAVE. As configurações serão armazenadas nas tabelas de configuração.

Clicando em STATION → SAVE AND COMPILE, você salva o projeto e compila as tabelas de configuração. Os dados serão salvos no objeto System Data. Uma vez compilado, o projeto pode ser transferido para o CLP clicando em CLP  $\rightarrow$  DOWNLOAD. Para transferir os dados da CPU do CLP para o HD do computador, usa-se  $CLP \rightarrow UPLOAD$ .

### **3. Configurando a Rede**

Quando um projeto é criado, o Simatic Manager cria automaticamente uma Sub-rede MPI. Clicando duas vezes no objeto CONNECTIONS no container CPU, a ferramenta de configuração de rede é iniciada.

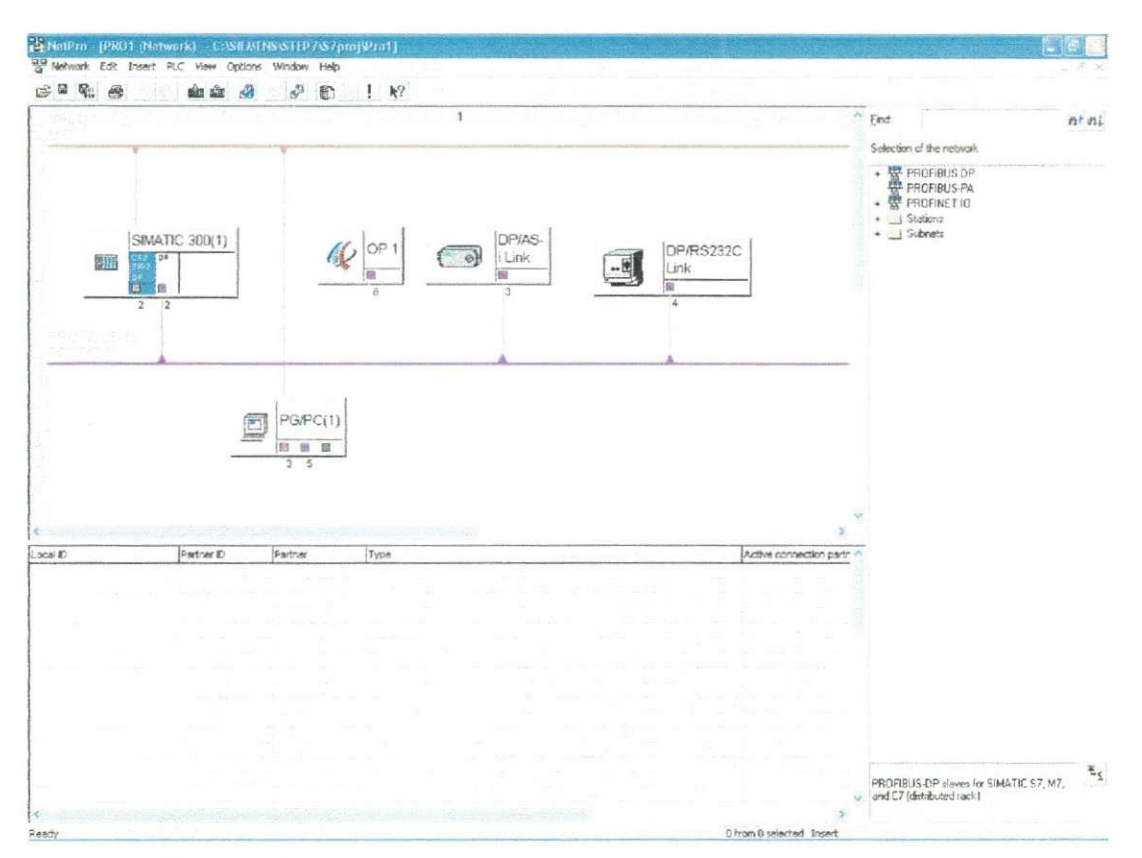

#### Figura 2.6 Ferramenta para a configuração da rede

Na parte superior da janela, é mostrada a CPU e seus módulos e a rede MPI (barramento vermelho). Se já tiver sido configurada anteriormente, serão mostradas as sub-redes criadas e as estações (nós) com as conexões configuradas.

A tabela de conexões é mostrada na parte inferior da janela se um objeto, capaz de se comunicar, for selecionado na parte superior. No canto direito da janela é mostrado o catalogo de objetos de comunicação.

Da mesma forma como foi feito no utilitário de configuração de hardware, deve ser adicionado sub-redes ou estações clicando e arrastando para a janela. Se um módulo tem capacidade de comunicação, ele fica marcado com um quadrado na cor padrão da rede. Para conectá-lo à sub-rede, basta clicar no quadrado e arrasta-lo ate o barramento correspondente. Os parâmetros de configuração podem ser modificados clicando em EDIT  $\rightarrow$ OBJECT PROPERTIES.

### **4. Criando um Programa S7**

O programa do usuário é criado sob o objeto S7 PROGRAM. Este objeto e criado automaticamente dentro do container CPU quando voce cria o projeto com o wizzard. Um programa pode ser criado independentemente de se ter adicionado uma CPU, clicando com o botao direito no projeto e dentro de INSERT  $\rightarrow$  NEW OBJECT  $\rightarrow$  S7 PROGRAM. O container S7 Program é criado com os objetos SOURCE FILES, SYMBOLS E BLOCKS. Dentro de BLOCKS você encontrará o objeto OB1, onde ficará o programa principal.

#### *4.1 Tabela de Simbolos*

Em um programa S7, o programador irá trabalhar basicamente com enderegos para as entradas, saidas, temporizadores, contadores, blocos, etc. Como exemplo, os endereços das entradas serão da forma I0.1 e das saídas Q2.1. Este tipo de enderegamento e conhecido como *enderego absoluto.* Como forma de tornar o programa mais amigável e de facilitar a identificação das variáveis, podem ser atribuídos "nomes" (símbolos) a esses endereços. Neste caso, uma variavel pode ser chamada de "Partida do Motor 1". Este tipo de enderecamento é conhecido como endereco simbólico.

No modo de endereçamento simbólico, são diferenciados os símbolos *locais* e os símbolos *globais*. Um símbolo local é conhecido somente no bloco onde ele foi definido. Você poderá usar o mesmo símbolo local em diferentes blocos para fins distintos. Um símbolo global é conhecido por todo o programa e tern o mesmo significado em todos os blocos. Estes comecam com uma letra e podem ter no máximo 24 caracteres, incluindo caracteres especiais.

0 endereco simbolico global pode ser definido na *tabela de simbolos* e pode ser atribuido aos seguintes objetos:

- Entradas (I), Saidas (Q), Entradas Perifericas (PI) e Saidas Perifericas **(PQ);**
- Bits de memória (M), Temporizadores (T) e Contadores (C);
- Blocos de codigo OBs e FBs;
- Tipos de dados definidos pelo usuario;
- Tabela de variáveis.

Quando um programa S7 é criado, uma tabela de símbolos vazia é criada. Ao abri-la (EDIT  $\rightarrow$  SYBOLS), você poderá atribuir símbolos globais aos endereços absolutos. Você também deverá especificar o tipo de dado na coluna "Data Type". 0 tipo de dado define propriedades especificas do dado que o sfmbolo representa, por exemplo, o tipo BOOL representa uma variavel binária, já o tipo INT, representa uma variável digital que contém um inteiro de 16 bits. Adiante serao mostrados outros tipos de variaveis.

Para iniciar o editor do programa, clique duas vezes no objeto OB1 (gerado automaticamente). As opções do editor do programa podem ser modificadas em OPTIONS  $\rightarrow$  CUSTOMIZE.

0 programa pode ser escrito tanto on-line como off-line. No modo off-line você escreve o programa e salva o bloco no disco rígido (FILE  $\rightarrow$  SAVE), depois transfere para a CPU clicando em  $CLP \rightarrow DOWNLOAD$ . Para editar um bloco que esta na CPU (on-line), primeiro devemos transferi-lo da CPU para o dispositivo de programação onde será editado. Depois de salvo, o objeto pode ser transferido novamente para a CPU e será executado no próximo ciclo.

Um suplemento ao programa oferecido pelo Simatic Manager é a possibilidade de ver a referencia dos dados. Estas referencias podem ser acessadas selecionando o objeto BLOCKS e depois o menu OPTIONS  $\rightarrow$ 

REFERENCE DATA  $\rightarrow$  DISPLAY e podem ser utilizadas como base para correção de erros e principalmente como um mapa das variáveis. Esta ferramenta. inclui:

- Cruzamento de Referencias: Exibe uma lista mostrando os enderegos e blocos contidos no programa, incluindo endereco absoluto, símbolo (se houver), bloco onde o endereço é utilizado, como é utilizado (leitura ou escrita) e a linguagem;
- Atribuicoes das Entradas/Saidas e bits de memoria: exibe uma lista mostrando que bits nas áreas de entrada (I), saída $(Q)$  e memória(M) estão atribuídos no programa;
- Estrutura do programa: mostra todos os niveis das camadas dos blocos do programa;
- Simbolos nao utilizados: esta lista mostra os enderecos que estao na tabela de simbolos mas nao estao sendo utilizados no programa;
- Endereços sem símbolo: mostra os endereços que não tem simbolos associados.

### **5. Modo On-Line**

Criada a configuração do hardware, o programa e estando este armazenado no HD na forma compilada e hora de transferi-lo para a CPU. Para isso, o dispositivo de programação deve ser conectado ao CLP.

Esta conexão é estabelecida entre a interface MPI do dispositivo de programagao e a interface MPI do CLP. Quando existe apenas um controlador, a conexão é feita diretamente, mas, se na sub-rede MPI houver várias CPUs, deve ser atribuido um enderego diferente para cada controlador. Para isso, deve-se conectar o dispositivo de programação diretamente a cada CPU e transferir o programa individualmente (PLC  $\rightarrow$  DOWNLOAD). Assim, cada CPU terá seu próprio endereço na sub-rede.

#### *5.1 Testando o Programa*

Depois de estabelecer a conexão com a CPU e ter transferido o programa para a sua memória, é hora de testá-lo. Você pode testar o programa por completo ou em partes (cada bloco individualmente). Se a CPU parar de funcionar por conta de um erro, é possível encontrar a causa num processo de depuração.

Para isso, seria necessária a utilização de módulos de simulação para inicializar as variáveis ou executar o programa em um software de simulação como o PLCSIM. E altamente indicado que o programa seja testado antes de ligar a estação na planta, que na maioria das vezes trabalhará com equipamentos de grande porte.

O software de programação STEP 7 é extremamente robusto e oferece muitas funcionalidades ao programador. A Ferramenta "Project wizzard" facilita muito a configuração do projeto. É preciso notar que a rede deve ser configurada após a criação do projeto para que a comunicação do CLP com o terminal de programação seja ativada.

### **Capitulo 3- 0 programa no SIMATIC S7**

### **1. Introdugao**

Neste capítulo é mostrada a estrutura do programa do usuário para o SIMATIC S7-300/400 desde as diferentes classes de prioridade (tipos de execução de programa) passando pelas partes do programa do usuário (blocos) até as variáveis e tipos de dados. O foco deste capítulo é a descrição da programação em bloco utilizando a linguagem Ladder (LAD).

Define-se a estrutura do programa do usuario antes, na fase de desenvolvimento. Para uma programação eficaz, é necessário dedicar atenção especial à estrutura do programa.

### **2. Processamento do programa**

0 programa global de uma CPU consiste no sistema operacional e o programa do usuário.

O sistema operacional é o conjunto de todas as instruções e declarações que controlam os recursos do sistema e os processos que usam estes recursos, e inclui o backup dos dados em caso de uma falta de energia, a ativação das classes de prioridade, e assim por diante. O sistema operacional é um componente da CPU que você, como usuário, não tem acesso para fazer nenhuma modificação. No entanto, você pode recarregar o sistema operacional a partir de um cartão de memória, por exemplo, em caso de uma atualização ser necessária.

O programa do usuário é o conjunto de todas as instruções e declarações necessárias ao processamento de sinais pelos quais uma planta (processo) e supervisionado conforme a tarefa de controle definida.

### *2.1 Metodos de Processamento do programa*

O programa do usuário é composto de seções de programa que a CPU processa dependendo de certos eventos. Tal evento poderia ser o inicio do sistema de automação, uma interrupção, ou a detecção de um erro no programa. Os programas correspondentes aos eventos são divididos em classes de prioridade que determinam a ordem de processo do programa (interrupção mútua) quando vários eventos ocorrem.

O programa de menor prioridade é o programa principal que é processado ciclicamente pela CPU. Qualquer outro evento pode interromper o programa principal em qualquer momento, a CPU executa então o serviço da rotina de interrupção ou a rotina de tratamento de erro e retorna ao programa principal.

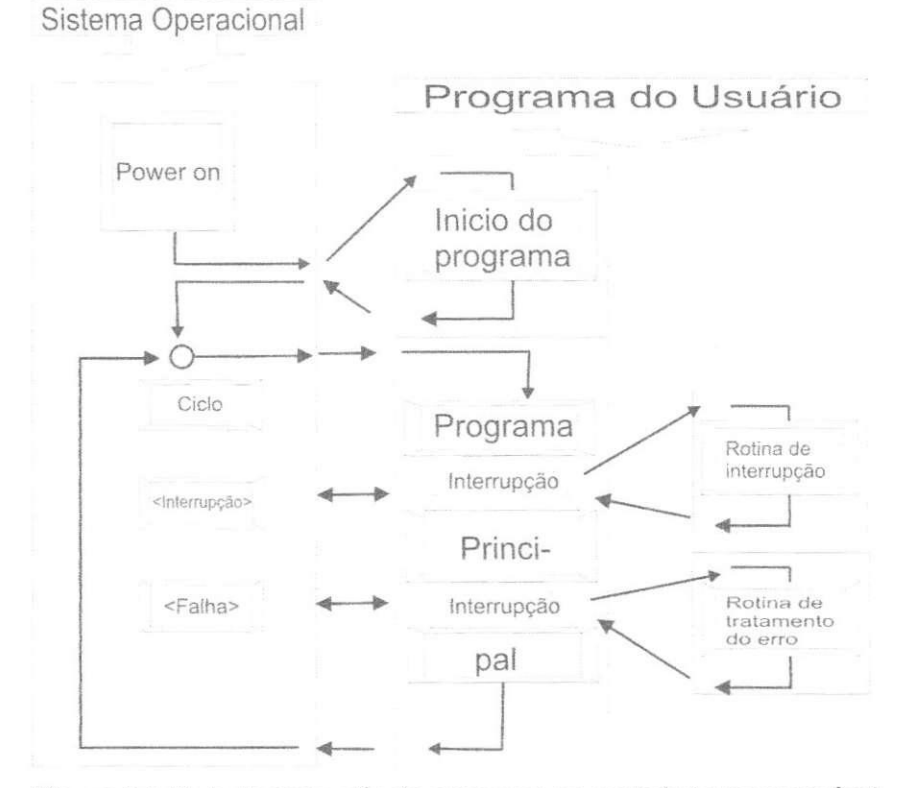

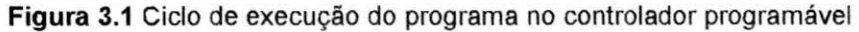

Um bloco de organização específico (OB) é alocado para cada evento. Os blocos de organizagao representam as classes de prioridade no programa do usuario. Quando um evento acontecer, a CPU chama o bloco de organizagao associado. Um bloco de organizagao e uma parte do programa do usuario que voce pode escrever.

Antes de executar o programa principal, a CPU executa uma rotina inicial. O programa principal esta no bloco de organizagao OB 1, e esta sempre sendo processado. Depois que OB 1 é processado (fim do programa), a CPU volta ao sistema operacional e, depois de executar várias funções do sistema operacional, como a atualização das imagens do processo, chama OB 1 uma vez mais.

Os eventos que podem interromper o programa são interrupções e erros. Interrupções podem vir do processo (interrupções de hardware) ou da CPU (interrupgao cao de guarda, interrupgao hora-do-dia, etc.). Quanto aos erros, uma distinção é feita entre erros síncronos e assíncronos. Um erro assíncrono e um erro que e independente da execugao do programa, por exemplo, falta de energia para uma unidade de expansão ou uma interrupção gerada porque um módulo estava sendo substituído. Um erro síncrono é um erro causado pelo processamento do programa, como acesso a um endereço não existente ou erro de conversão de dados.

### 2.2 *Classes de prioridade*

A tabela 1 mostra os blocos de organizagao disponiveis no SIMATIC S7, cada com sua prioridade. Em algumas classes de prioridade, você pode mudar a prioridade atribuída quando você configura a CPU. A Tabela mostra as mais baixas e mais altas classes de prioridade possiveis.

**Tabela 1** Blocos e suas prioridades

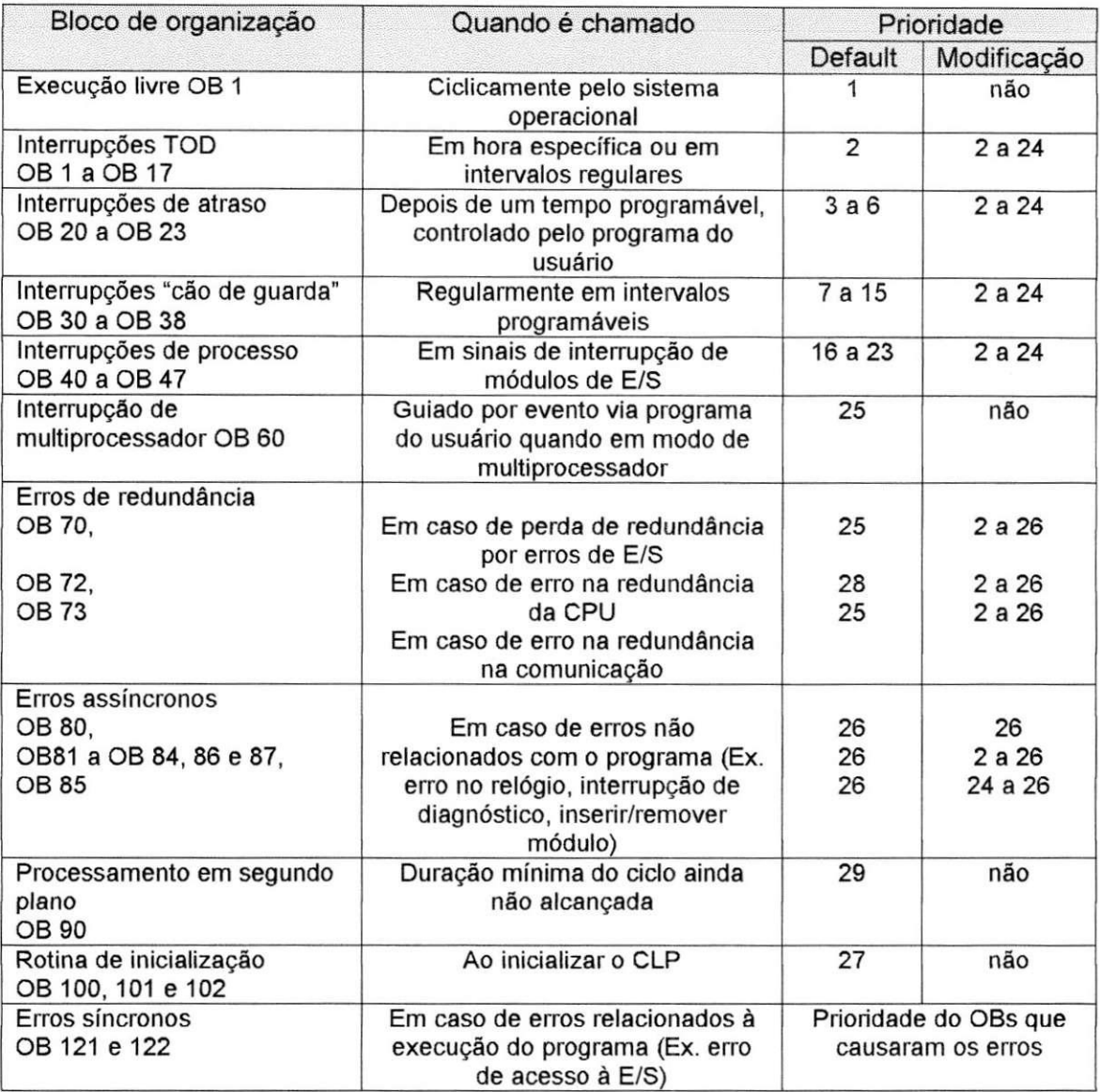

O bloco de organização OB 90 (processamento em segundo plano) é executado alternadamente com bloco de organizagao OB 1 , e pode, como OB 1, ser interrompido por todas as outras interrupções e erros.

A rotina inicial pode estar no bloco de organização OB 100 (reinicializagao completa) ou OB 101 (reinicializagao morna), e tern prioridade 27. Erros assíncronos que acontecem na rotina de inicialização têm prioridade classe 28. Interrupções de diagnóstico são tratadas como erros assíncronos.

Voce determina qual das classes de prioridade disponiveis que vai utilizar quando configura a CPU. Blocos de organização não utilizados, devem ter prioridade 0. Os blocos de organização importantes devem ser programados para todas as classes de prioridade usadas, caso contrário a

CPU poderá chamar o OB 85 ("Erro de Processamento do Programa") ou parar.

### **3. Blocos**

O programa pode ser subdividido em tantas seções se desejar, para torná-lo mais fácil de ler e entender. Estas seções do programa são chamadas "Blocos". Um bloco é uma seção do programa do usuário que é definida pela sua função, estrutura ou propósito planejado. Estes blocos são divididos em blocos do usuario e blocos do sistema.

### *3.1 Blocos do usuario*

Em programas extensos e complexos, a subdivisao do programa em blocos é recomendada, e em parte, necessária. Pode ser escolhido entre tipos diferentes de blocos, dependendo de sua aplicação:

#### *Blocos de Organizagao*

Estes blocos servem de interface entre o sistema operacional e o programa do usuario. O sistema operacional da CPU chama os blocos de organizagao quando eventos especificos acontecem, por exemplo, no caso de uma interrupção de hardware. O programa principal está em um bloco de organização chamado OB 1. Os outros blocos de organização tem números atribuidos de acordo com os eventos que eles sao chamados para controlar.

#### *Blocos de fungao (FBs)*

Estes blocos são partes do programa cuja chamada pode ser programada pelos parametros do bloco. Eles tern uma memoria variavel que fica alocada no bloco de dados.

#### *Fungoes (FCs)*

As funções são utilizadas para programar atividades que ocorrem frequentemente. Elas podem ser configuradas, e devolvem um valor (chamado valor da função) para o bloco de onde foi chamada. O valor da função é opcional, além do valor da função, funções também podem ter outros parâmetros de saída. As funções não armazenam informação.

#### *Blocos de dados (DBs)*

Estes blocos contêm os dados do seu programa. Programando os blocos de dados, você determina de que forma os dados serão armazenados (em qual bloco, em que ordem, e sob que forma de dados).

### *3.2 Blocos do sistema*

Blocos do sistema são componentes do sistema operacional. Eles podem conter programas ( funções do sistema (SFCs) ou blocos de função do sistemas (SFBs) ) ou dados ( bloco de dados do sistema (SDBs) ). Blocos do sistema tornam várias funções acessíveis ao usuário, como manipular o relógio interno da CPU, ou várias funções de comunicações. Você pode chamar SFCs e SFBs, mas você não pode modificá-las, nem programá-las.

#### *3.3 Estrutura dos blocos*

Essencialmente, os blocos são divididos em três partes:

- Cabeçalho que contém as propriedades do bloco, como nome do bloco;
- **Seção de declaração** que contém a declaração das variáveis locais do bloco;
- **Seção do programa** que contém o programa e os comentários do programa.

### *3.4 propriedades dos blocos*

As propriedades dos blocos estão no cabeçalho do bloco. Você pode modificá-las clicando em FILE  $\rightarrow$  PROPERTIES. A aba "General - Part 2" mostra a alocação de memória para o bloco em bytes.

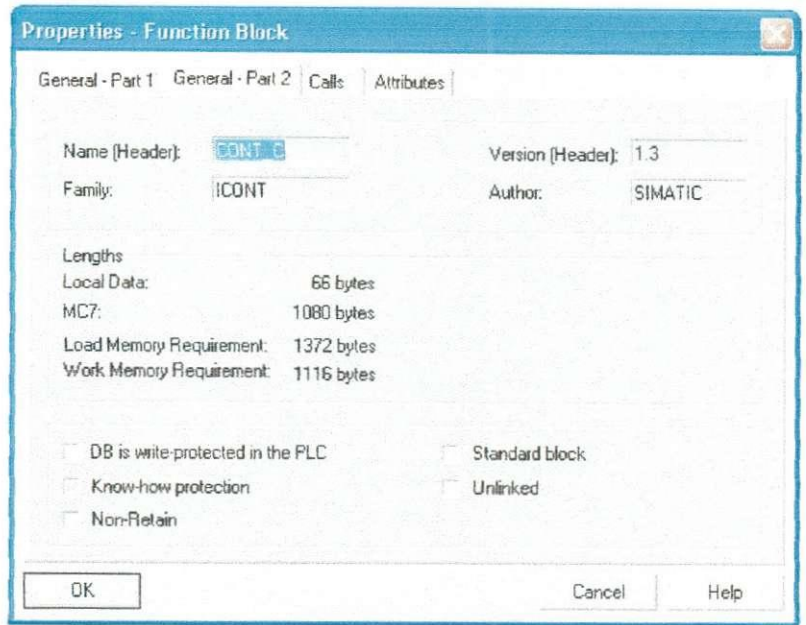

**Figura 3.2** Janeia que mostra as propriedades de um bioco.

0 atributo *KNOW HOW PROTECTION* e utilizado para proteger o bloco. Se um bloco é protegido por este atributo, o programa contido nele não pode ser visualizado, impresso ou modificado. E mostrado apenas o cabecalho e a tabela de alocação com os parâmetros do bloco. Depois de compilado, ninguém (nem o programador) poderá ter acesso ao conteúdo do bloco

Os blocos marcados com Standard blocks são aqueles blocos que vem da Siemens.

0 atributo "DS *is write-protected in the PLC"* permite que voce leia o bloco de dados. Uma mensagem de erro previne que dados sejam escritos neste bloco.

Um bloco que tenha o atributo Unlinked está alocado na memória de carga e sua execução não é relevante. Blocos de dados que estão na memória de carga não podem ser escritos e só podem ser lidos com o auxilio da função SFC 20 BLKMOV.

### **4. Programando Blocos**

Para programar um bloco, você clica nele duas vezes na janela do projeto no SIMATIC Manager. Se o bloco ainda não existe, você deve criá-lo de uma das duas maneiras seguintes:

• Na janela do SIMATIC Manager selecione o objeto BLOCKS e crie um novo bloco clicando em INSERT → S7 BLOCKS → ... . Você verá uma janela mostrando as propriedades do bloco. Na aba "General - Part 1", selecione o número do bloco e a linguagem "LAD" ou "FBD". Os outros atributos podem ser configurados depois.

• No Editor, clique em FILE  $\rightarrow$  NEW, uma janela irá aparecer, nela você deve escolher o tipo do objeto e o nome. Depois de fechar esta janela, você pode começar a programar.

Você pode dar as informações do cabeçalho do bloco no momento em que o está criando, ou depois no Editor, abrindo o bloco e clicando no menu FILE → PROPERTIES. Quando um bloco é aberto, três janelas são mostradas:

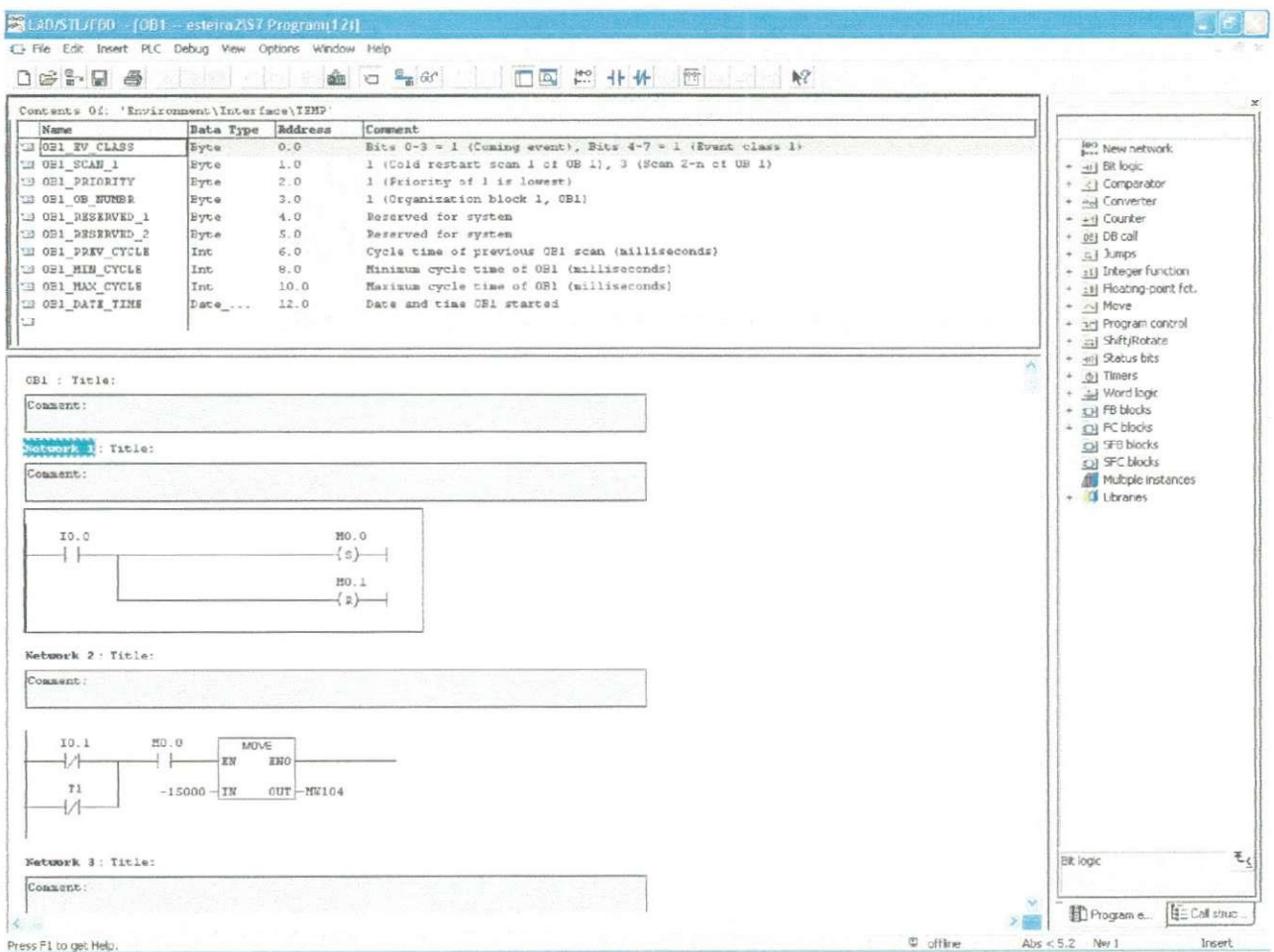

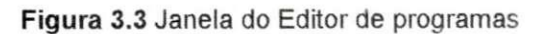

- **Tabela de declaração de variáveis**, no topo, é onde você define as variáveis locais do bloco;
- A janela do programa é onde você vai escrever o programa;
- O catálogo de elementos que contém os blocos e funções disponiveis.

Um programa escrito em linguagem de relé (ladder), pode ser subdividido em networks, onde cada um representa um caminho de corrente ou uma operação lógica. O Editor enumera os networks automaticamente, comegando do 1 ate o 999. Voce pode dar a cada network um nome e fazer um comentário.

Para entrar o código do programa, clique uma vez na parte que fica embaixo do network comment. Voce vera uma na janela um espago reservado por uma borda, comece a construir seu programa nesta area. Para inserir um novo network, clique em INSERT  $\rightarrow$  NETWORK.

#### *4.1 Elementos do programa LAD*

Os programas em linguagem ladder evoluiram a partir dos diagramas ladder elétricos, que representam a maneira como a corrente elétrica circula pelos dispositivos, de forma a completar um circuito elétrico. Estes diagramas mostram a interconexão entre os dispositivos elétricos em um formato gráfico de fácil leitura, que orienta o técnico na instalação da fiação.

Em um diagrama elétrico, os símbolos representam os dispositivos reais e a maneira com estão conectados. O programa do CLP utiliza símbolos semelhantes só que aqui eles representam instruções lógicas para a aplicação. Um programa em linguagem ladder existe apenas no software do clp: ele não considera a barra de alimentação nem o fluxo de corrente através dos circuitos.

Uma outra diferença é que, em um diagrama elétrico, descreve-se os dispositivos como abertos ou fechados (desenergizados ou energizados). Em um programa ladder, as instruções são Verdadeiras ou Falsas.

Cada linha de um programa ladder deve necessariamente confer, no mínimo, uma instrução de controle (saída), sendo que normalmente contém uma ou mais instruções de condição (entradas). As condições são programadas à esquerda da instrução de controle.

Entre os exemplos de instruções de condição estão os sinais enviados por dispositivos de entrada que tenham sido conectados, contatos associados a saidas e sinais enviados por temporizadores e contadores.

Programada do lado direito da linha, a instrução de controle é a operação ou função que é ativada/desativada pela lógica da linha. Os exemplos de instruções de controle incluem a energização da saída (de forma a acionar um dispositivo de campo) e as instruções internas ao CLP, tais como comandos de bits, temporizadores, contadores e comandos matematicos.

As instruções de controle são energizadas ou desenergizadas com base no estado das instruções de condição de linha. Para isto, o CLP examina uma linha quanto à sua continuidade lógica (ou seja, quando todas as instruções de condição são Verdadeiras). Se existir uma continuidade lógica, o CLP energiza a instrução de controle. Se não existir continuidade lógica, o CLP mantém a instrugao de controle no estado Desligado ou Desenergizado.

As instruções mais freqüentemente utilizadas em um programa LAD são as instruções "Normalmente Aberto (NA)" e "Normalmente fechado (NF)", que são a representação gráfica de contatos NA e NF, e a instrução "Energizar saída" que é a representação gráfica de uma bobina. As bobinas de Set e Reset funcionam em conjunto e implementam as seguintes funções: Quando a bobina Set é energizada, o endereço ao qual ela está relacionada permanece com valor "1" até que a bobina Reset, associada a este endereço, seja energizada levando seu valor a "0".

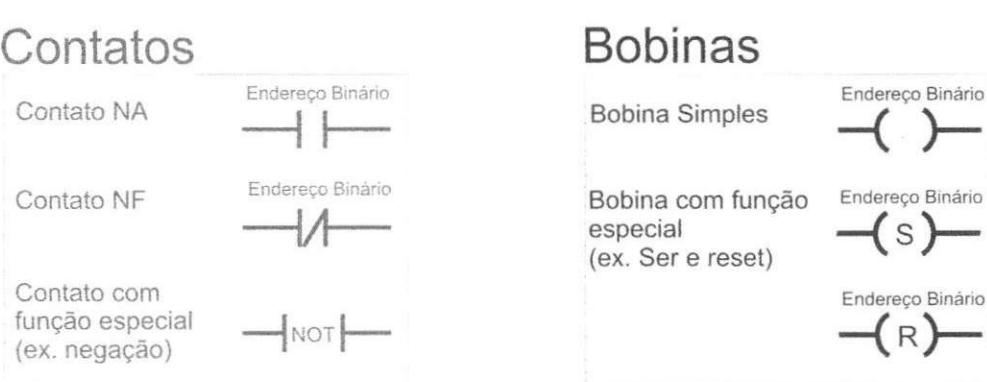

Figura 3.4 Representação gráfica dos contatos e bobinas em linguagem Ladder.

 $\langle \ \rangle$ 

No STEP 7 as funções mais complexas são representadas por caixas. Estas funções são os contadores, temporizadores, funções de memória, MOVE, fungoes aritmetica, etc. Ainda e dada a funcao de uma "caixa vazia" na qual você poderá colocar a função desejada.

Algumas restrições são aplicadas pelo Editor LAD, uma delas é que o ramo mais acima do network, que comega diretamente na barra de forga (lado esquerdo), deve terminar com a bobina. Além disso, todos os elementos LAD podem ser colocados neste degrau.

Outras restrições dizem que nenhum elemento LAD deve ser curtocircuitado com um ramo vazio em paralelo e que a "corrente" nao pode fluir de um elemento da direita para a esquerda.

### **5. Variaveis**

Uma variável é um valor com um formato específico. Esta consiste de um enderego (como entrada 5.2) e o tipo de dado (como BOOL para um valor binário). O endereço engloba um identificador de endereço (I para entrada) e a localização absoluta de armazenamento da variável (como 5.2 para Byte 5, bit 2). Uma variável também pode ser referida simbolicamente atribuindo um nome (simbolo) na tabela de simbolos.

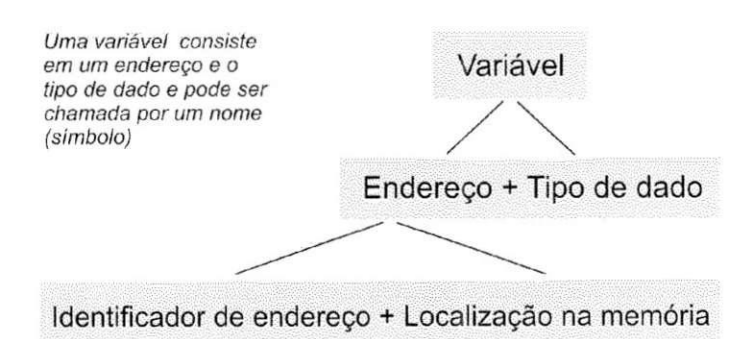

**Figura 3.5** Estrutura de uma variavel

Um bit de dado do tipo BOOL é chamado de endereço binário (ou operando binario). Enderegos que englobem um, dois ou quatro bytes ou variaveis com tipos de dados relevantes sao chamados *operandos digitais.* 

As variáveis que você declarar dentro de um bloco, são chamadas de variaveis locais. As variaveis locais incluem os parametros do bloco, os dados estáticos e temporários. Quando estas variáveis são do tipo elementar, elas também podem ser acessadas como operandos. As variáveis locais também podem ser do tipo de dado complexo (como estruturas ou arrays)

#### *5.1 Enderegando variaveis*

Ao endereçar uma variável, você deve escolher entre enderecamento absoluto e enderegamento simbolico, como foi discutido anteriormente. O endereço absoluto utiliza endereços numéricos começando no zero para cada area de enderego. Enderegamento simbolico utiliza nomes, que voce pode definir na tabela de simbolos para o enderegamento global, ou na segao de declaração para os endereços locais. Uma extensão do endereço absoluto é o endereço indireto, onde os endereços dos locais de memória não são computados até que o programa seja executado.

#### **Enderegamento Absoluto**

O endereço absoluto de uma entrada ou saída é calculado a partir do endereço inicial do módulo que você estabelece (ou estabeleceu) na tabela de configuração e do tipo de conexão do sinal no módulo. Uma diferença é feita entre sinais analógicos e binários.

Sinais binários: Um sinal binário é aquele que contém apenas um bit de informação. Exemplos de sinais binários são sinais de entrada (chaves) e sinais de saida (contactores).

Sinais analógicos: Um sinal analógico contem 16 bits de informação e corresponde a um "canal" que é mapeado no controlador como uma palavra de 2 bytes. A entrada de sinais analógicos (como voltagem de um termopar) é carregada nos módulos de entrada analógica, digitalizada e então, torna-se disponível ao controlador como 16 bits de informação. Reciprocamente, 16 bits de informação podem controlar um indicador (de pressão, por exemplo) por um módulo de saída analógico, onde a informação é convertida em um valor analógico (como a corrente).

A informagao sobre o tamanho de um sinal corresponde ao tamanho da variável onde o sinal é armazenado e processado. A largura de uma informagao, associada a interpretagao da mesma, produz o *tipo de dado.* Sinais

33

binários são armazenados nas variáveis do tipo BOOL e sinais analógicos em variáveis do tipo INT.

O único fator determinante para o endereçamento das variáveis é o tamanho da informação. No STEP 7, existem quatro tamanhos que podem ser acessados através do enderecamento absoluto:

- 1 bit **Dados do tipo BOOL**;
- 8 bits Dados do tipo BYTE ou outro tipo de dado com 8 bits;
- 16 bits Dados do tipo WORD ou outro tipo de dado com 16 bits;
- 32 bits Dados do tipo DWORD ou outro tipo de dado com 32 bits.

Variáveis do tipo BOOL são acessadas por um identificador: o número de um byte e, separado por um ponto, o número de um bit. A numeração dos bytes começa em zero e vai até um limite específico para cada CPU. A numeração dos bits vai de 0 a 7. Exemplos:

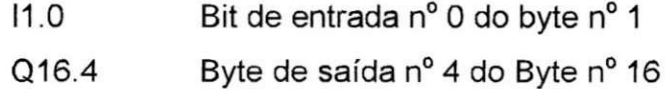

Variáveis do tipo BYTE têm como endereco absoluto o identificador de endereço e o número do byte que contém a variável. O identificador é completado por um B.

Exemplos:

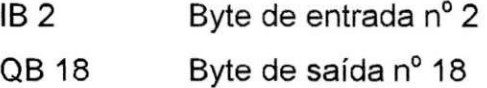

Variáveis do tipo WORD são compostas por dois bytes (uma palavra). Elas têm como endereço absoluto o identificador de endereço e o número do bit de menor ordem da palavra que contém a variável. O identificador é completado por um W.

Exemplos:

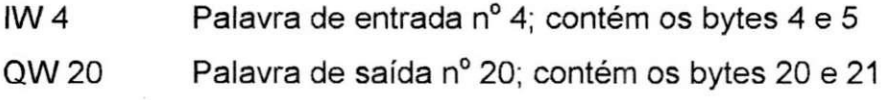

Variaveis do tipo DWORD consistem em quatro bytes (uma dupla palavra) que têm como endereço absoluto o identificador de endereço e o número do byte de menor ordem da palavra que contem a variável. O identificador é seguido por um D.

Exemplos:

ID 8 Dupla palavra de entrada nº 8; contém os bytes nº 8, 9, 10 e 11

QD 24 Dupla palavra de saída nº 24; contém os bytes nº 24, 25, 26 e 27

#### **Enderecamento Simbolico**

Utiliza nomes que voce mesmo escolhe (chamados de simbolos) em lugar de enderegos absolutos. Este nome deve comecar com uma letra e ter no máximo 24 caracteres. O STEP 7 diferencia letra maiúscula de minúscula. Uma diferenciação é feita entre símbolos globais e símbolos locais ao bloco.

#### *5.2 Simbolos Globais*

Você poderá atribuir nomes na tabela de símbolos aos seguintes objetos:

- Blocos de dados e de codigos
- Entradas, saidas, entradas perifericas e saidas perifericas
- Bits de memoria, temporizadores e contadores
- Tipos de dados do usuário
- Tabelas de variáveis

Um simbolo global pode ainda incluir espacos e caracteres especiais, e, neste caso, devem ser escritos entre aspas. Nos blocos já compilados, o editor de programas sempre mostra simbolos globais entre aspas.

#### *5.3 Simbolos locais*

Os nomes para os dados locais são especificados na seção de declaração do bloco e podem conter apenas letras, números e o caractere sublinhado ( \_). Os símbolos locais são válidos somente no bloco onde foram definidos, o que significa que o mesmo simbolo (o mesmo nome da variavel) pode ser utilizado num contexto diferente em outro bloco.

O editor de programa mostra simbolos locais comegando com "#", quando não, você mesmo deve digitar quando for atribuir o nome.

### **6. Tipos de dados**

O tipo do dado diz respeito ao conteudo de uma variavel e o seu tamanho permitido. O STEP 7 tem alguns tipos de dados pré-definidos que voce pode combinar com aqueles que voce definir.

### *6.1 Dados do tipo elementar*

As variáveis do tipo elementar podem armazenar um bit, um byte, uma palavra ou uma dupla palavra. As variáveis elementares são descritas abaixo.

#### *BOOL, BYTE, WORD, DWORD e CHAR*

Uma variavel do tipo BOOL representa o valor de um bit, por exemplo I 1.0. Variaveis do tipo BYTE, WORD E DWORD sao sequencias de bits com 8, 16 e 32 bits respectivamente. Uma variavel do tipo CHAR representa um caractere em ASCII.

#### *INT*

Uma variável do tipo INT armazena uma palavra. Os bits 0 a 14 representam a posição dos dígitos do número e o bit 15 o sinal. Sinal "0" significa que o número é positivo, sinal "1" significa que o número é negativo. Um número negativo é representado como complemento de 2. A faixa de valores que representam um número INT é de 32767 até -32768.

#### *DINT*

Uma variável do tipo DINT armazena uma dupla palavra. Um inteiro é armazenado como um DINT quando seu valor excede 32767 ou cai abaixo de - 32768 ou ainda quando é precedido do indicador L#. Os bits de 0 a 31 representam a posição dos dígitos do numero e o bit 31 o sinal ("0" positivo e "1" negativo). O número negativo é representado como complemento de 2.

#### *REAL*

Uma variável do tipo real representa uma fração e é armazenada como um número de 32-bits em ponto flutuante. Um número inteiro é armazenado como um real quando tern um ponto decimal e um zero. Para representar um número em potencia de 10, utiliza-se um "e" ou "E" seguido de um número ou fração.

#### *S5TIME*

A variável do tipo S5TIME é utilizada para setar os temporizadores nas linguagens LAD, STL e FBD. A hora é especificada em horas, minutos, segundos e milissegundos. Exemplos:

S5TIME#500ms S5TIME#2h46m30s

#### *DATE*

Uma variável do tipo DATE é armazenada em uma palavra e seu conteúdo corresponde à uma data desde 01/01/1990. Sua representação é um ano, mês e dia separados por hífen.

Exemplos:

DATE1990-01-01

D#2168-12-31

#### *TIME*

Uma variável do tipo TIME tem como conteúdo uma dupla palavra e contém informações sobre dias (d), horas (h), minutos (m), segundos (s) e milisegundos (ms).

Exemplos:

TIME#24d20h31 m23s647ms T#21s

T#2.25h

*TIME\_OF\_DAY* 

Contém uma dupla palavra e representa o tempo decorrido desde que o dia comegou (0:00).

Exemplos:

TIME\_OF\_DAY#00:00:00 TOD#12:00:00

#### 6.2 *Dados do tipo complexo*

As variáveis do tipo complexo só podem ser declaradas nos blocos de dados como dado local temporário ou como parâmetro do bloco.

### *DATE\_AND\_TIME*

O tipo de dado DATE\_AND\_TIME representa a hora e a data do dia. Voce pode abreviar o tipo por DT

#### *STRING*

O tipo de dado STRING representa uma sequência de caracteres com ate 254 caracteres. Voce define o numero maximo de caracteres da variavel em colchetes que você digita depois da palavra chave STRING. Se não for definido um tamanho, o editor utiliza o valor de 254 bytes.

#### *ARRAY*

Um dado do tipo ARRAY representa uma sequência ou campo com um número fixo de elementos do mesmo tipo. Você especifica o tamanho do campo nos colchetes que seguem o tipo de dado ARRAY. 0 valor inicial deve ser menor ou igual ao valor final e os dois devem ser inteiros de -32768 a +327 67. Um campo deve ter no máximo 6 dimensões e seus limites separados por uma virgula. Abaixo segue alguns exemplos de declaração de um ARRAY.

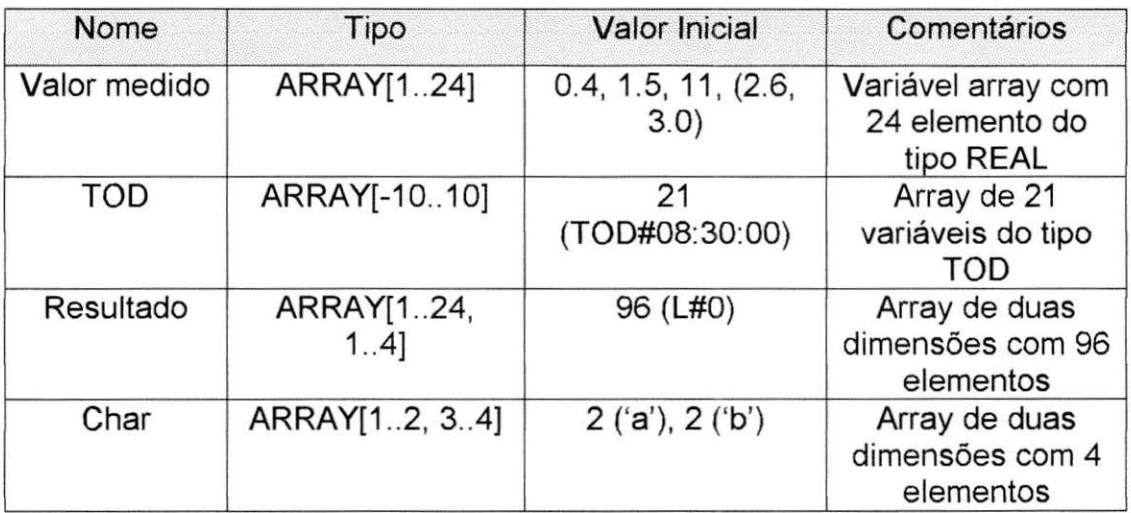

#### **Tabela 2** Declaragao de variaveis do tipo array

*STRUCT* 

Os dados do tipo STUCT representam uma estrutura de dados que consiste em um número fixo de componentes que podem ser de tipos de dados diferente.

Você especifica os componentes individuais da estrutura e os tipos dos dados deles na linha abaixo da linha com o nome variavel e a palavra chave STRUCT. Podem ser usados todos os tipos de dados incluindo outras estruturas. Um exemplo de declaração de estrutura é mostrado abaixo:

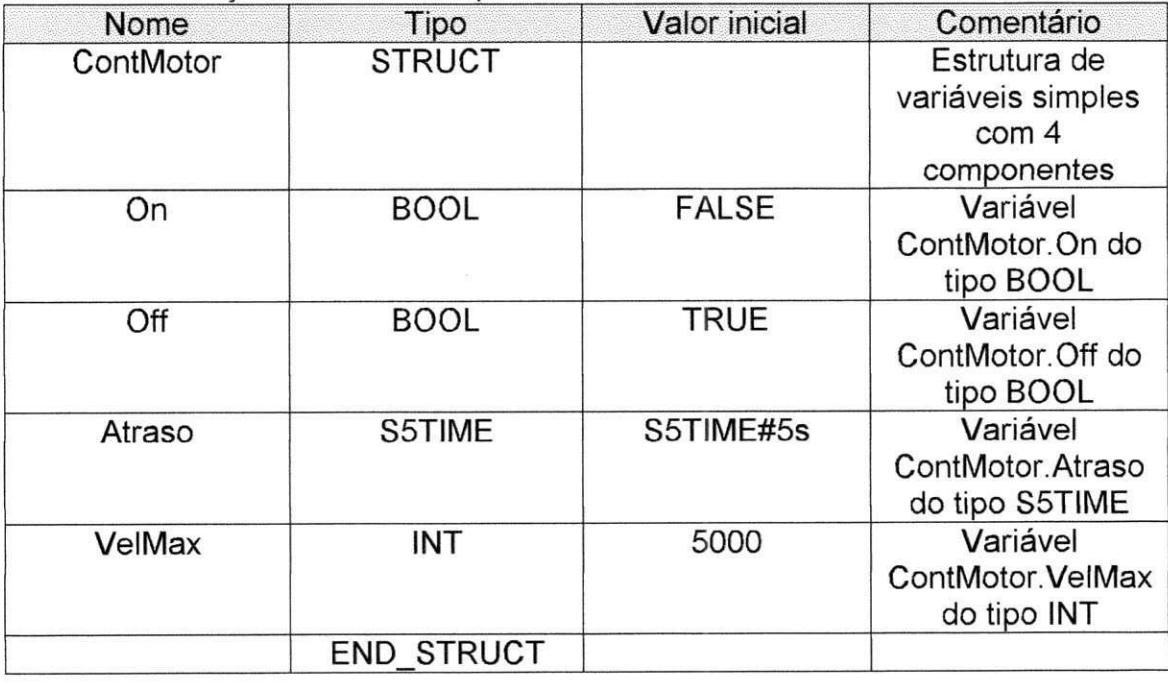

Tabela 3 Declaração de variáveis do tipo struct

Entender como o programa é executado pelo CLP é muito importante para uma programação eficaz. A facilidade de se dividir o programa em blocos e uma caracteristica marcante do software SIMATIC S7, pois possibilita maior organizagao do programa.

## Capítulo 4 - Exemplos de aplicações

### *Introdugao*

Neste capítulo serão apresentados alguns exemplos de programas em ladder utilizando funções básicas. Para isto será utilizado além de circuitos conhecidos, um sistema de automação instalado no Laboratório de Instrumentação Eletrônica e Controle - LIEC que consistem em uma esteira com uma estufa.

### **Exemplo 1**

Este exemplo mostra a implementação de uma Porta OU utilizando a linguagem ladder. Este circuito é um arranjo em paralelo.

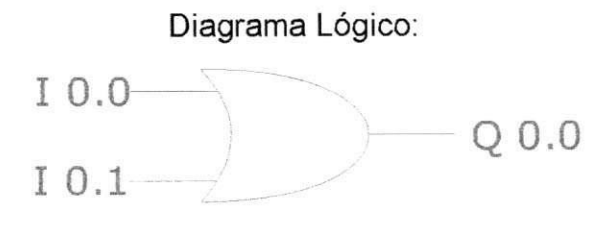

#### Tabela da Verdade:

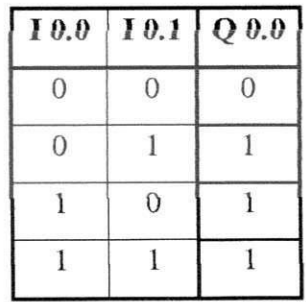

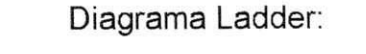

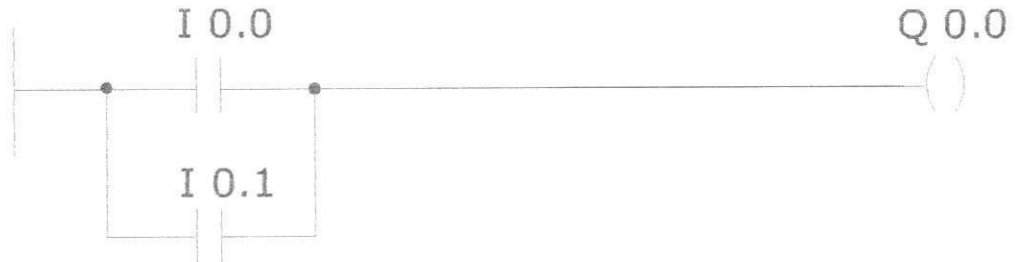

### **Exemplo 2**

Este exemplo mostra a implementagao de uma Porta AND utilizando a linguagem ladder. Este circuito é um arranjo em série.

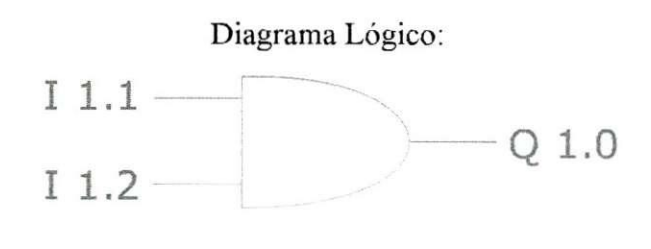

#### Tabela da Verdade:

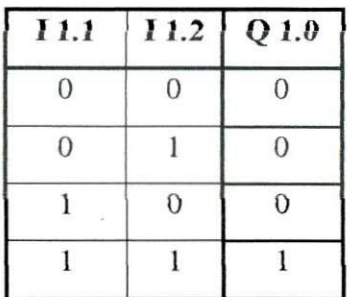

### Diagrama Ladder:

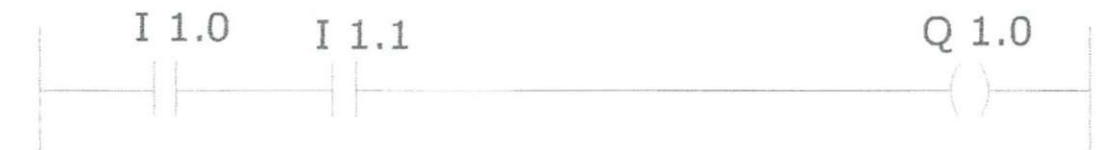

### **Exemplo 3**

Este exemplo nos mostra um sistema de controle de uma esteira e nos ilustra o uso da função MOVE. A estufa não tem funcionalidade neste exemplo.

#### Descrição do funcionamento

Quando um produto for colocado no inicio da esteira, deve ser transportado de uma ponta à outra da fábrica.

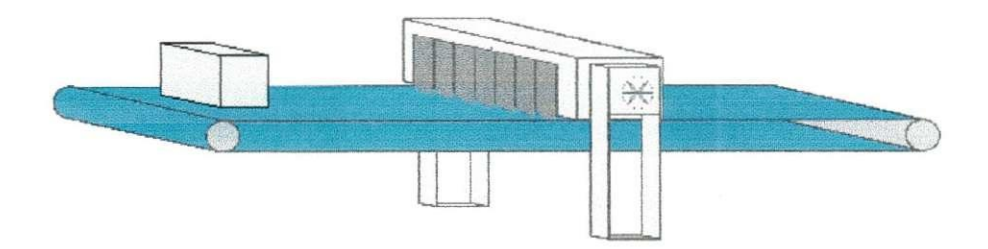

41

#### Sinais e simbolos

Neste exemplo utilizaremos as entradas I 0.0 e I 0.1. Estas entradas estão ligadas a sensores de presença colocados nas duas extremidades da esteira. Para controlar o motor que movimenta a esteira, utilizaremos a saida PQW 304 que é uma saída do CLP. Note que a variável PQW 304 é uma variável de saída (Q) do tipo palavra (W).

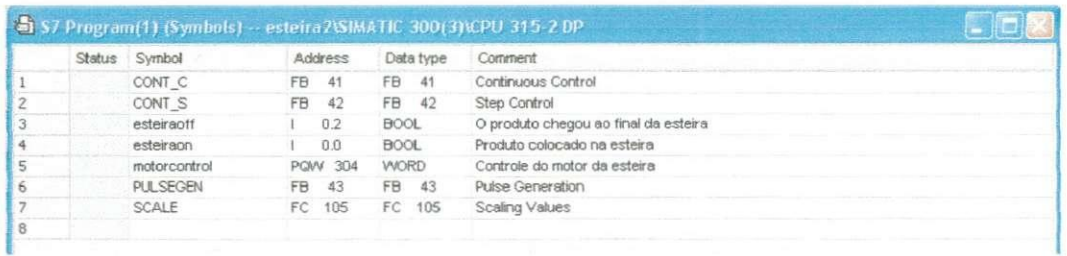

Os símbolos CONT\_C, CONT\_S, PULSEGEN e SCALE, não são utilizados neste exemplo.

#### Programa LAD

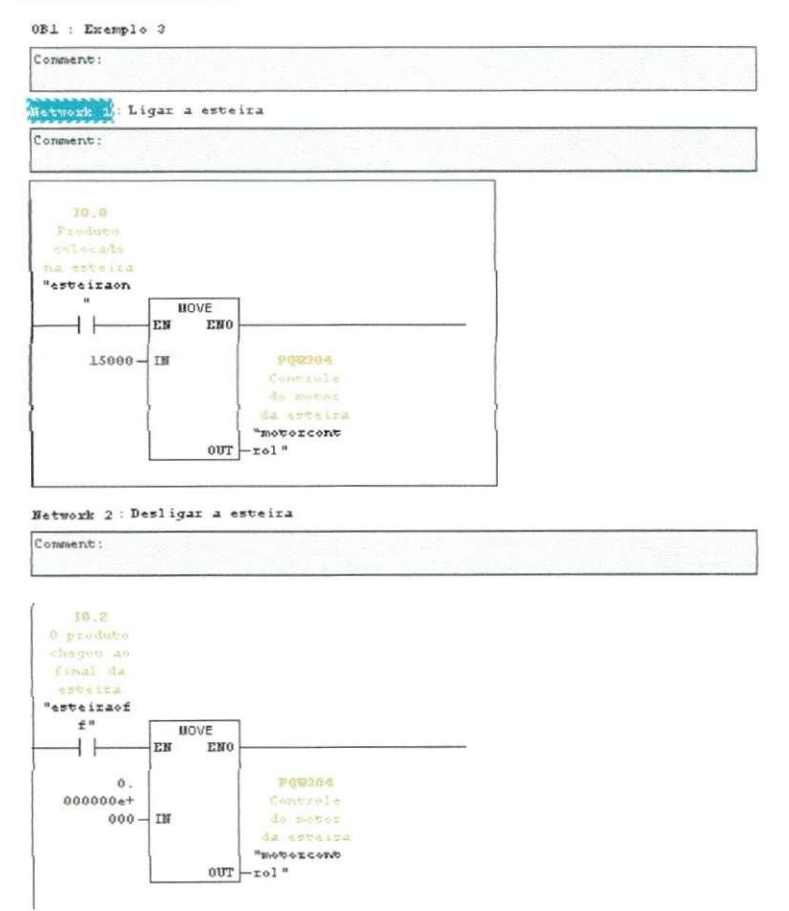

### **Exemplo 4**

Implementar um programa de controle para a esteira que pegue a peca na divisão de pintura da linha de produção de uma fábrica e entregue à divisão de montagem.

#### Descrição do funcionamento

A peça chega na esteira pintada com a tinta fresca e deve seguir até a estufa onde passará 10 segundos secando. Após a secagem, a peça volta para a análise de que está ok. Após a análise, a peca segue para a divisão de montagem do outro lado da esteira.

#### Sinais e simbolos

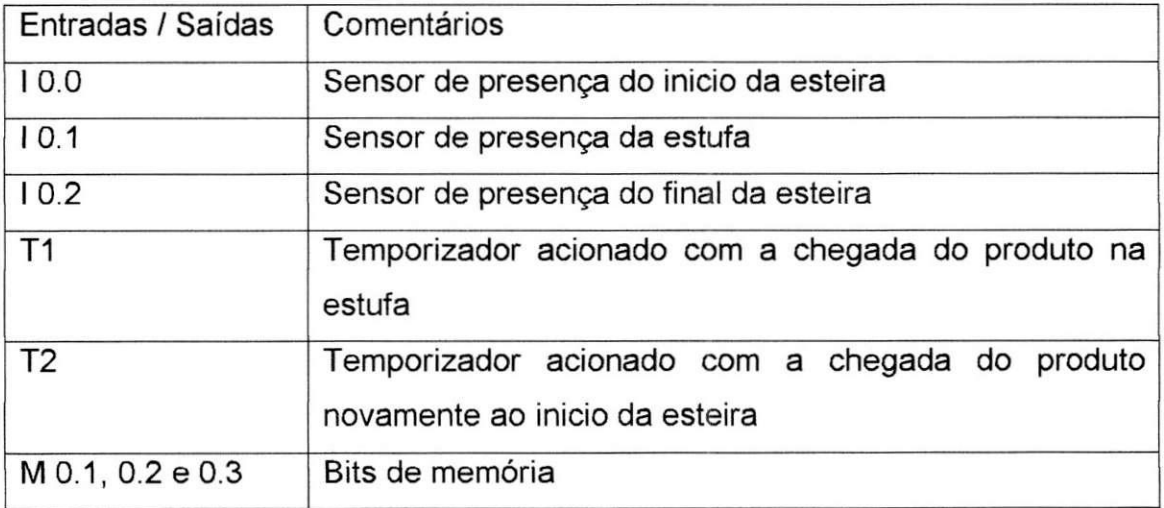

A palavra auxiliar MW104, guarda o valor que será transferido para a saída ligada ao motor (PQW304 - saída periférica tipo palavra) no final do ciclo de execução. Os temporizadores T1 e T2 são do tipo SD e funcionam da seguinte maneira:

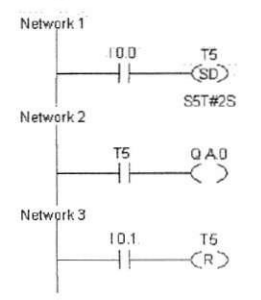

Quando acontece um pulso positivo (passar do estado "0" para o estado "1") na chave I 0.0, o temporizador é iniciado. Se, ao final do tempo especificado (2 segundos) o estado ainda for "1", o estado da saída Q 4.0 será  $"1"$ .

Quando a chave I 0.1 passar do estado "0" para "1", o temporizador ficará ocioso e o estado da saída Q 4.0 será "0". Se este pulso acontecer enquanto o temporizador está contando o tempo, ele será reiniciado e seu valor vai a zero.

Existem também no programa os bits de memória que são contatos auxiliares os quais não tem nenhuma relação com os objetos da planta ou processo. Os bits auxiliares são muito úteis visto que nem sempre uma saída real está disponível.

#### Programa em LAD

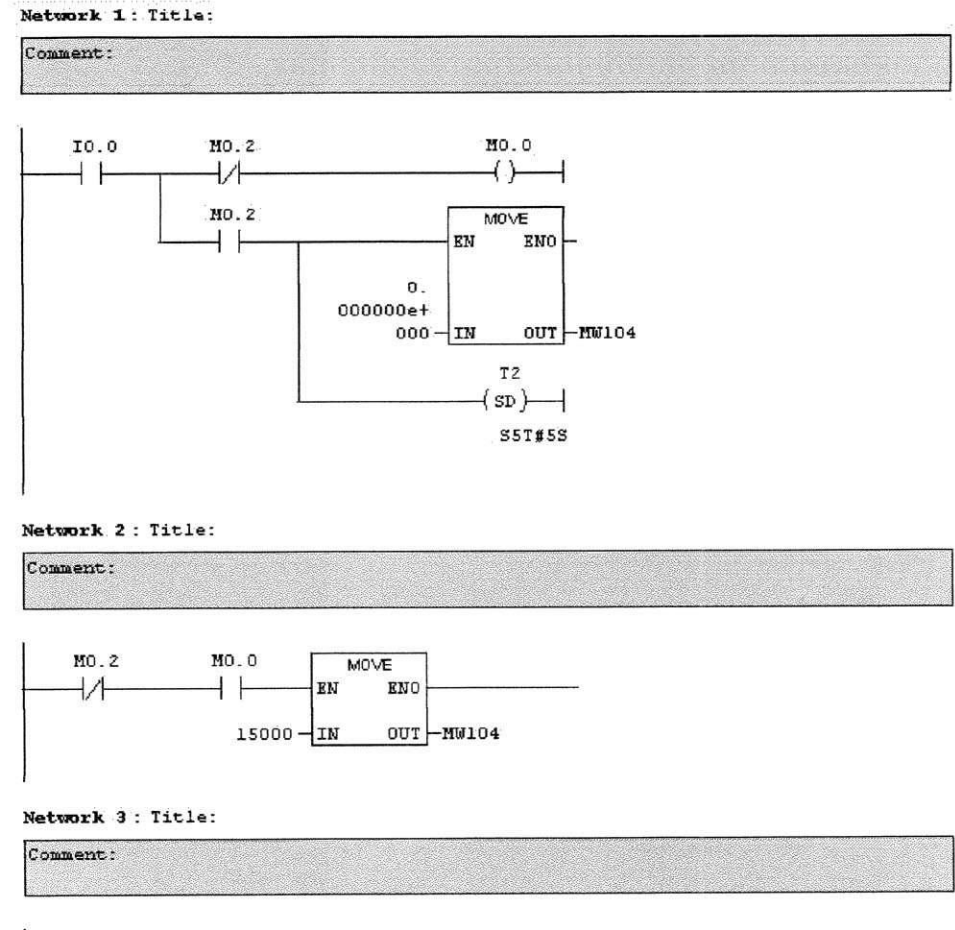

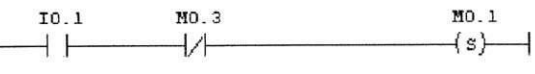

#### Network 4 : Title:

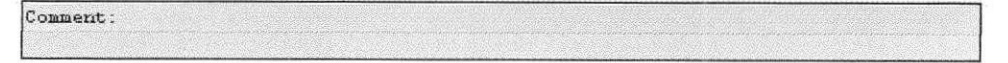

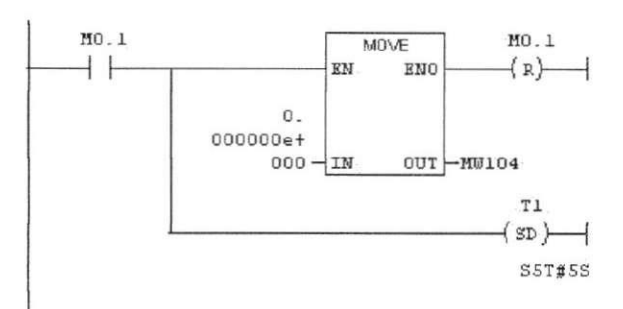

#### Network **5** : Title:

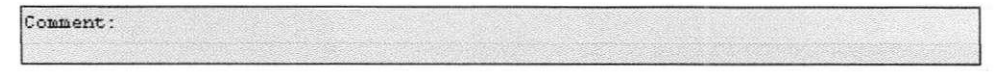

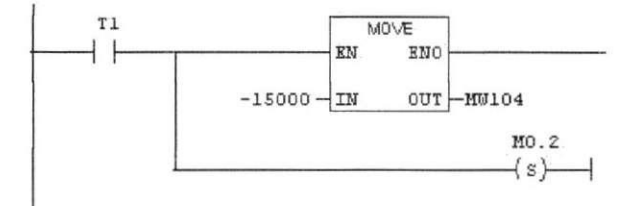

#### Network 6: Title:

Comment:

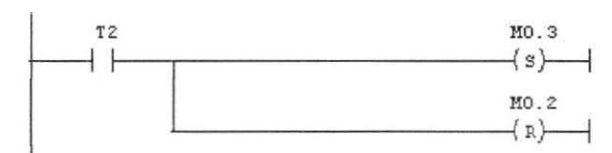

Network 7: Title:

Comment.:

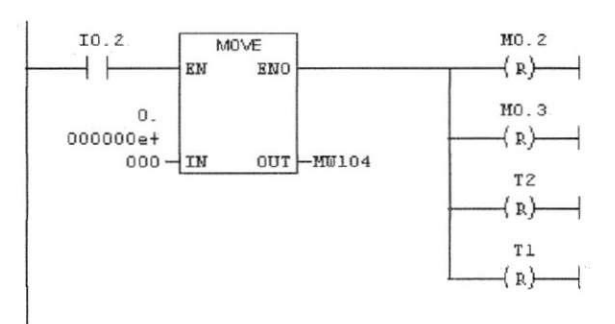

#### Network 8 : Title:

**Comment.:** 

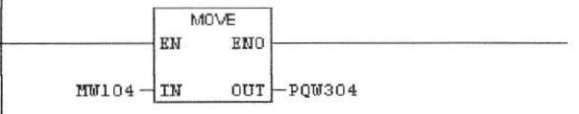

A partir dos exemplos apresentados, pudemos conhecer um pouco mais da estrutura do programa em LAD além do uso de algumas funções descritas neste trabalho. No exemplo 3, é mostrado como um símbolo definido aparece no programa.

## **Considerações finais**

A automação na indústria decorre de necessidades tais como: maiores níveis de qualidade de conformação e de flexibilidade, menores custos de trabalho, menores perdas materiais e menores custos de capital; maior controle das informações relativas ao processo, maior qualidade das informações e melhor planejamento e controle da produção.

Para atender estas necessidades, são de extraordinária importância os CLPs, que tornam a automação industrial propriamente dita uma realidade, pois permitiram reduzir os custos dos materiais, de mão-de-obra, de instalação e de localização de falhas, além de reduzir as necessidades de fiação e os erros associados.

Nesse contexto, o estudo dos CLPs torna-se obrigatório ao futuro profissional da engenharia, visto que toda e qualquer indústria que possua um mínimo de automação em qualquer de seus processos possui hoje sistemas comandados por este dispositivo.

# **Referências Bibliográficas**

- BERGER, Hans - "Automating with STEP 7 in LAD and FBD" - Publicis MCD Corporate Publishing –  $2^{\circ}$  Edição – Erlangen e Munich, 2001;

- Rockwell Automation - "Micro Mentor. Entendendo e Utilizando os Microcontroladores Programáveis" - Allen Bradley Company, Inc - 1996;

- MORAES e CASTRUCCI - "Engenharia de Automação Industrial" - LTC -  $1^a$ Edição - Rio de Janeiro, 2001;

-  $S7300$  Instructions List – Manual em formato eletrônico da Siemens –  $3^{\circ}$  Edição;

- S7 300 Programable Controller Instalation and Hardware - Manual em formato eletrônico da Siemens - 2a Edição;

- Home Page da Siemens: [www.automation.siemens.com -](http://www.automation.siemens.com) Consultado em outubro de 2005.